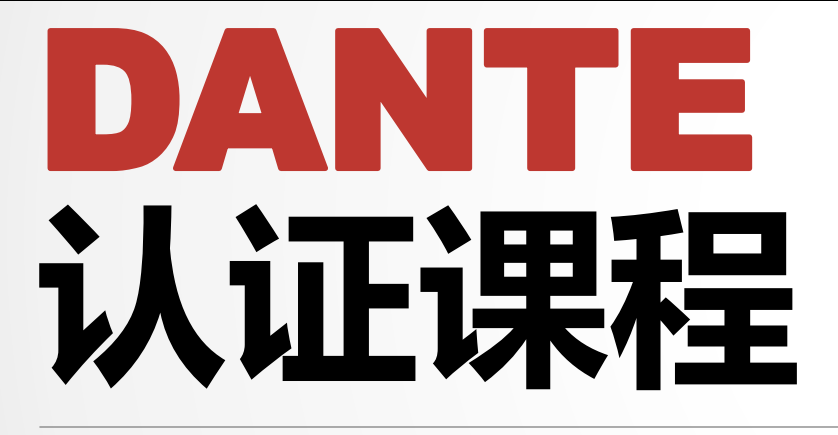

#### 1级认证

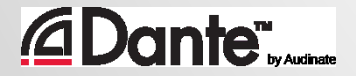

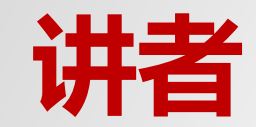

### **Andy Wei**

### **Sales Manager and Solutions Specialist Audinate Limited**

### **[www.audinate.com](http://www.audinate.com/) Email: andy.wei@audinate.com**

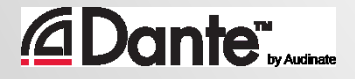

## DANTE **认证课程**

#### Audinate官方培训课程 ● 此官方认证可以使您的客户相 信您具备实施 Dante 网络所需 的专业知识和技能 ● 保证学员获得一致的 方法和知识

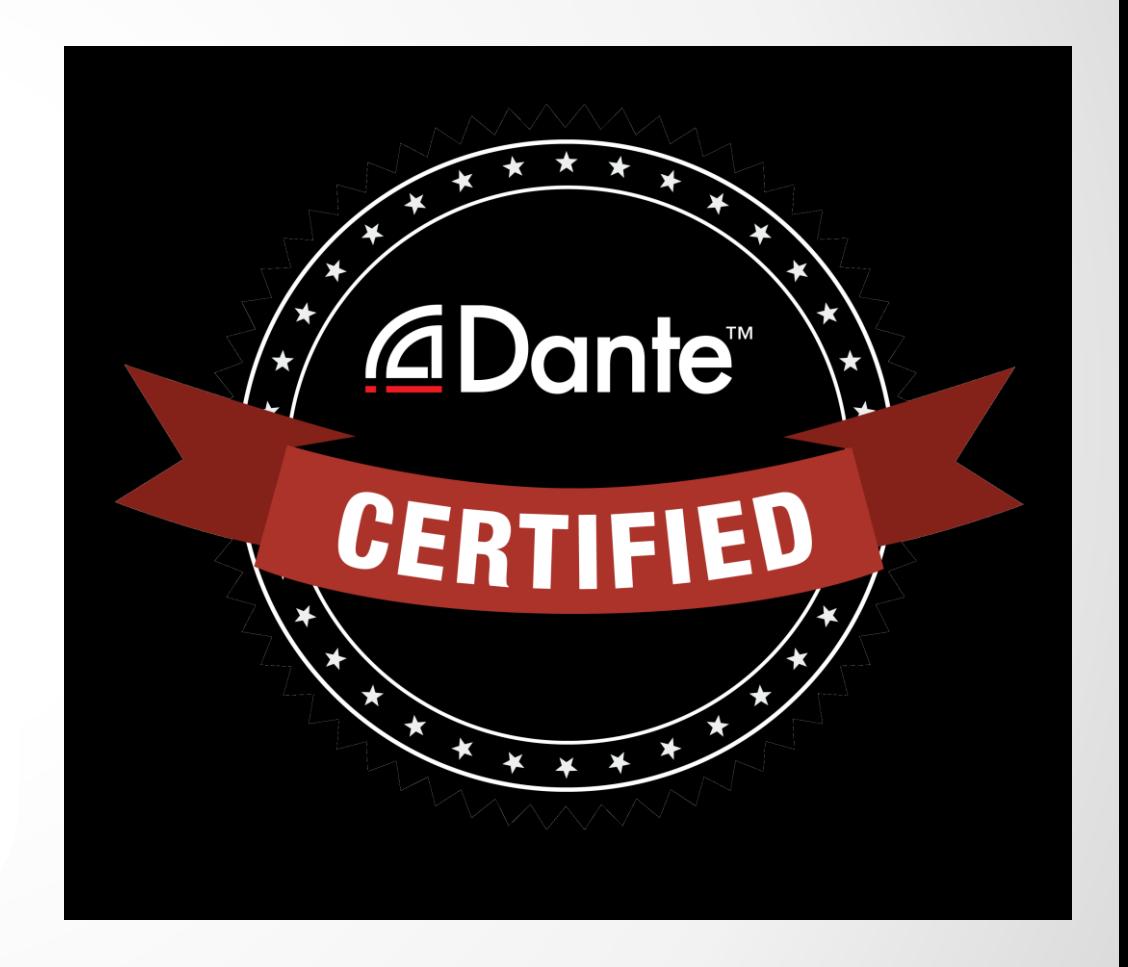

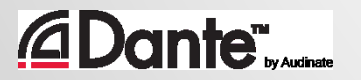

## DANTE **认证课程**

### 1 级认证:Dante 简介

- 面授和在线授课
- 数字音频技术背景知识
- 利用 Dante Controller 进行基础 信号路由
- 在简单系统中配置 Dante (约 6 个设备,1 台交换机)
- 使用 Dante虚拟声卡(Dante Virtual Soundcard ) 录音

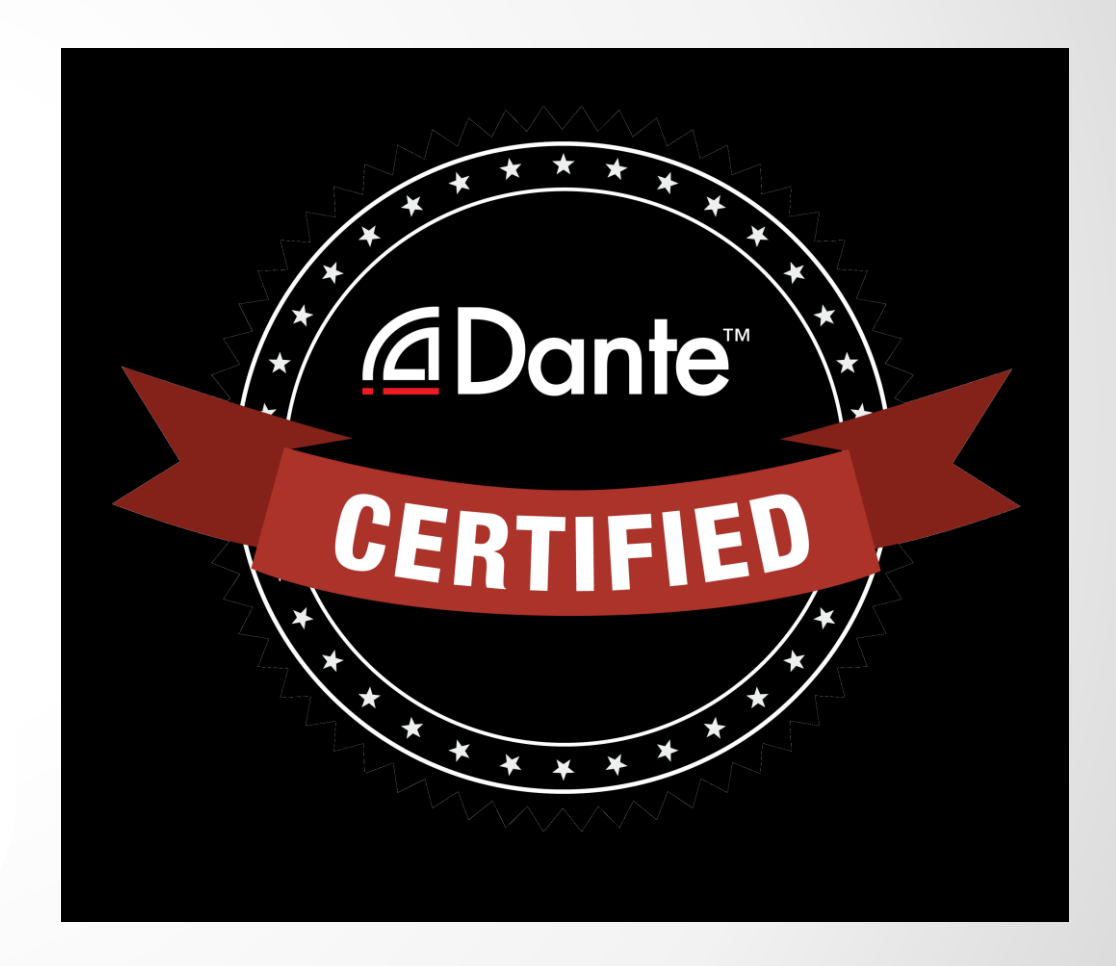

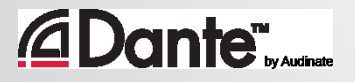

## DANTE **认证课程**

#### 通过Dante 认证后, 您将获得:

- 1级"Dante Certified (Dante 认 证)"徽标
- 官方提供的课程通过的认证证书
- 可以选择加入 Dante 认证专业人 士名录

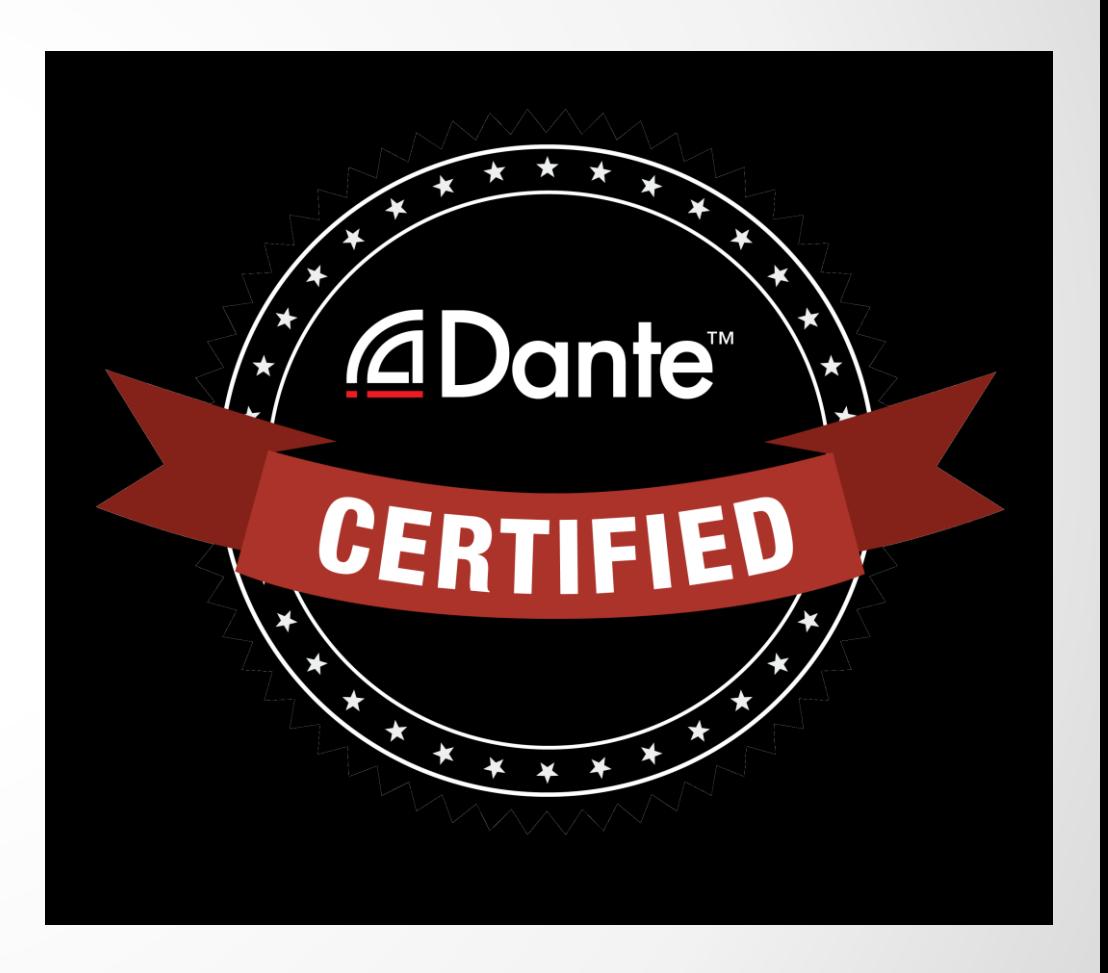

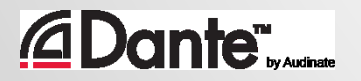

## DANTE **简介**

#### DANTE 认证课程

1 级认证

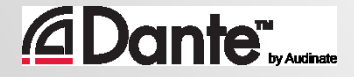

## **关于** AUDINATE

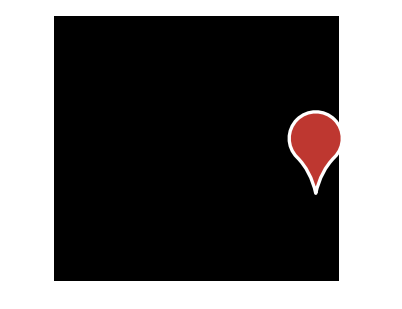

#### 总部位于澳大利亚 悉尼市

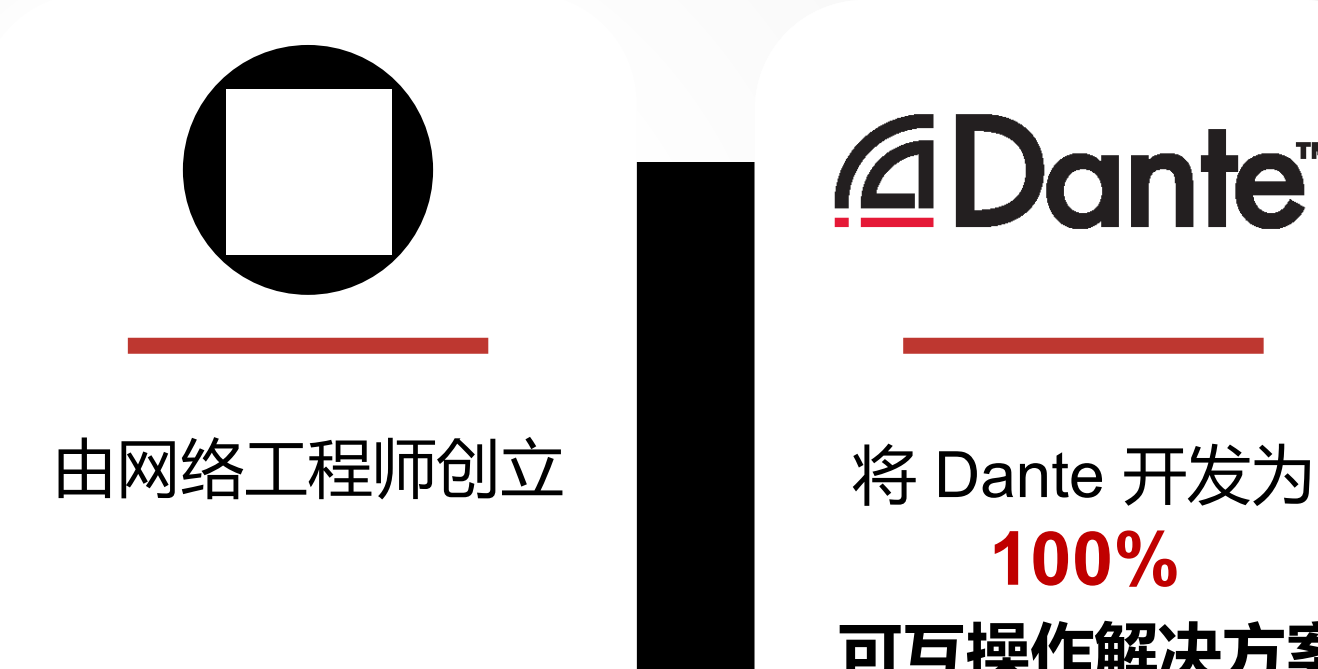

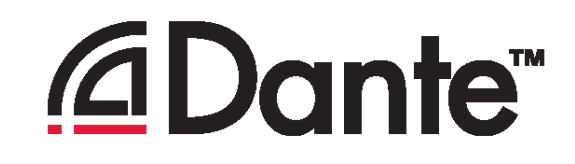

## **100% 可互操作解决方案**

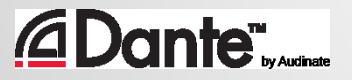

## **我们的产品是什么**

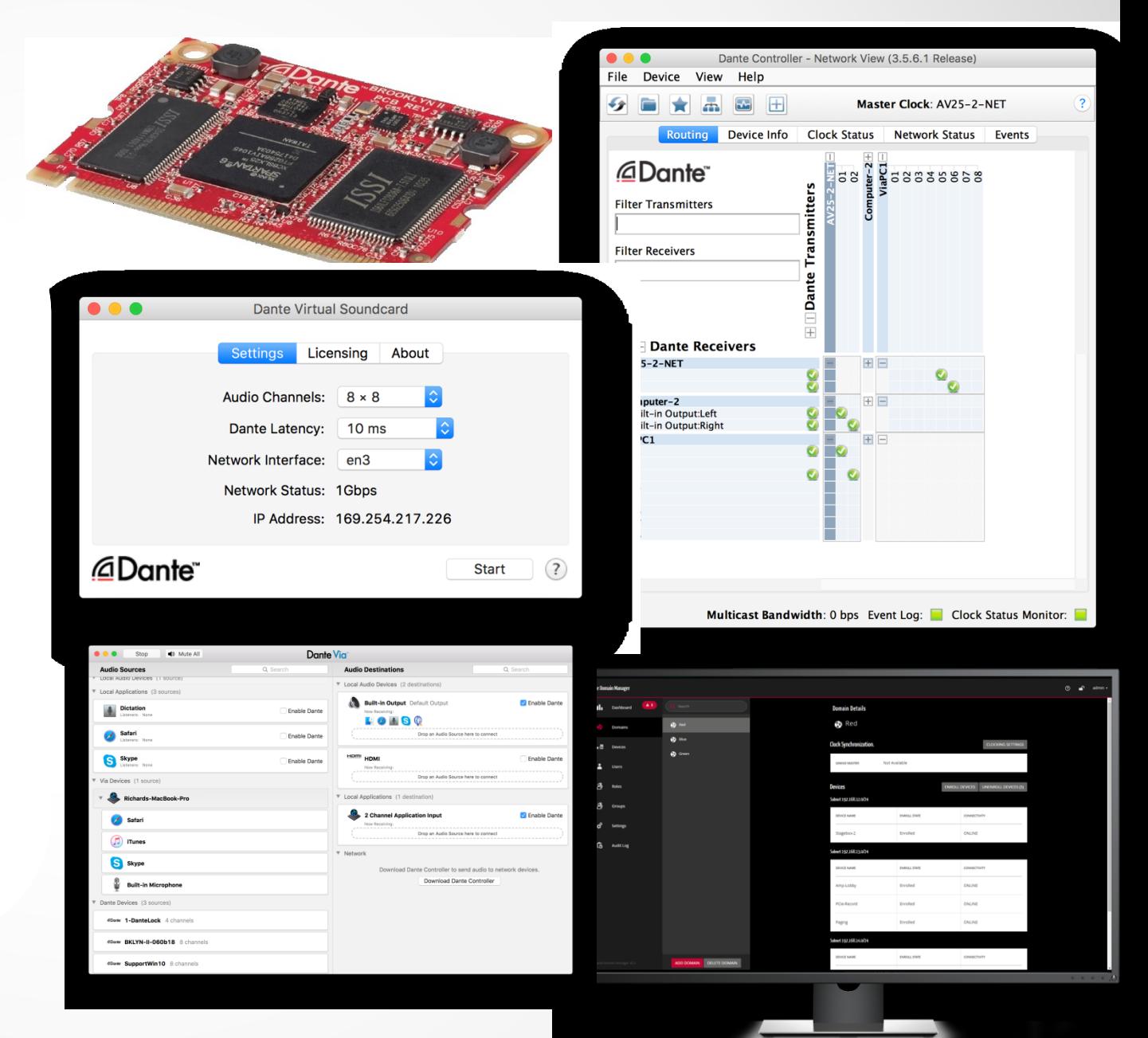

#### Dante 技术 (包括所有相关产品) 硬件模块和芯片 开发工具 软件产品:

- Dante Controller
- Dante Virtual Soundcard
- Dante Via

*<u>CDante</u>* 

• Dante Domain Manager

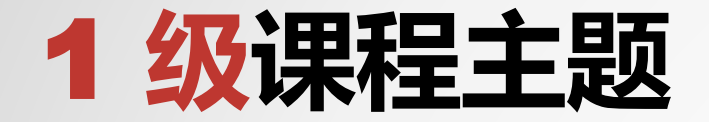

#### 数字音频基 础知识

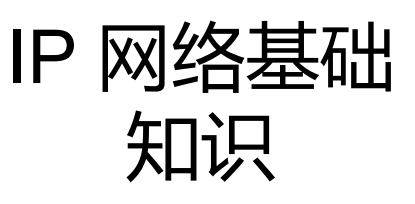

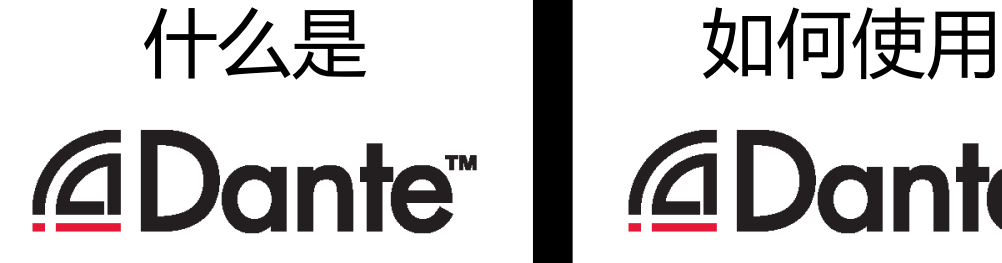

# *<u>ADante</u>*

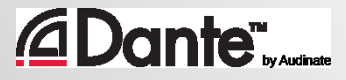

## **数字 )误**

#### DANTE 认证课程

1 级认证

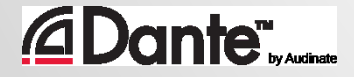

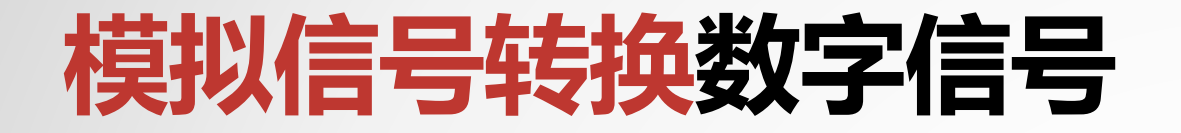

### 模拟信号以一致的时间 间隔被采样

#### ● 产生一个随时间变化的 数值流

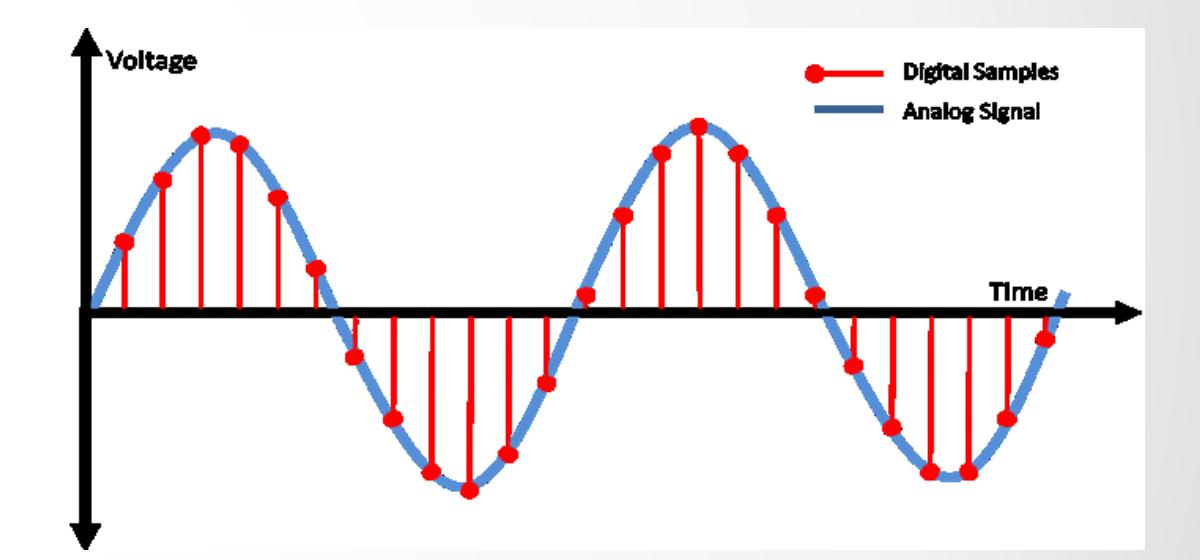

#### ● 脉冲调制编码(PCM)

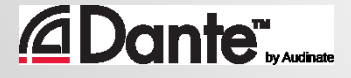

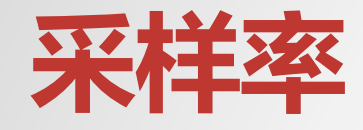

#### 采样间隔 ● 尼奎斯特定理(Nyquist Theorem): 采样频率应至少为最高 频率的 2 倍

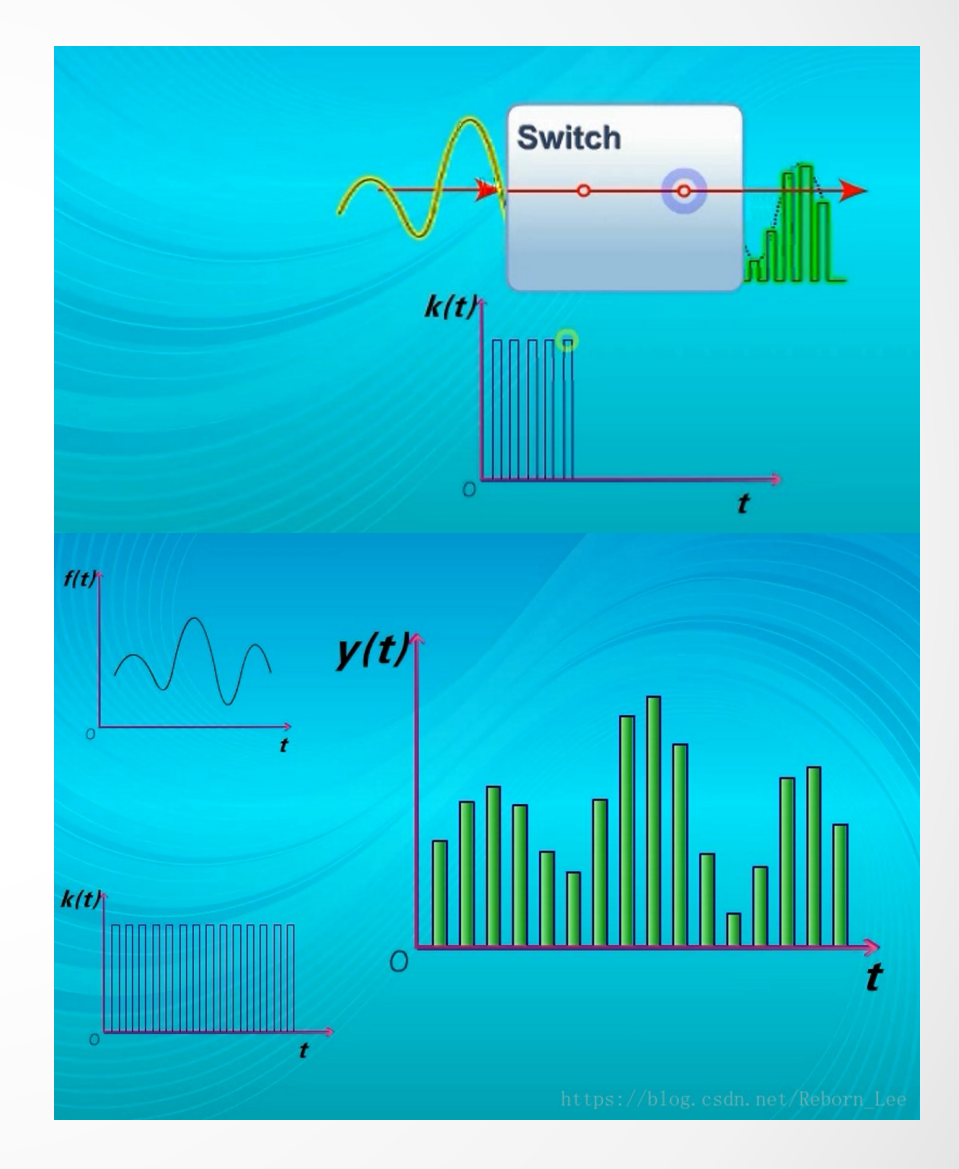

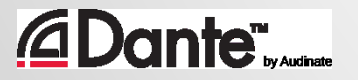

## **比特深度**

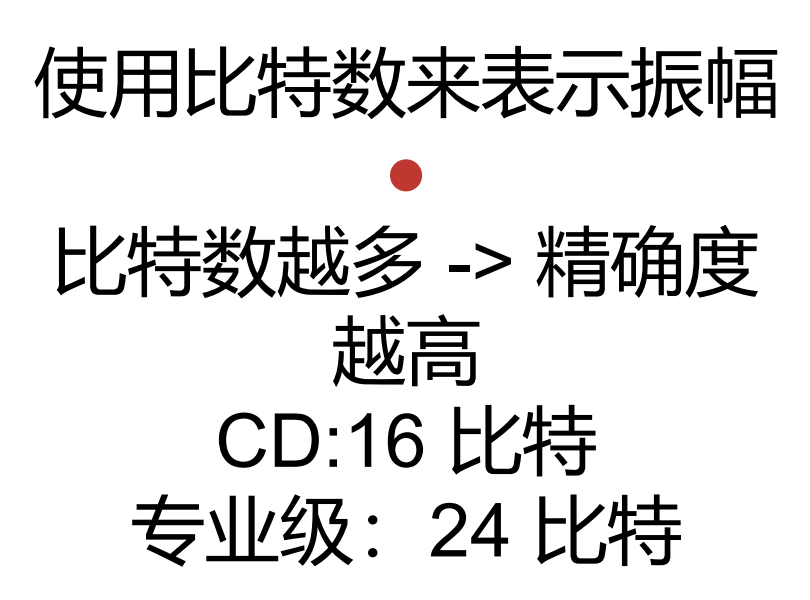

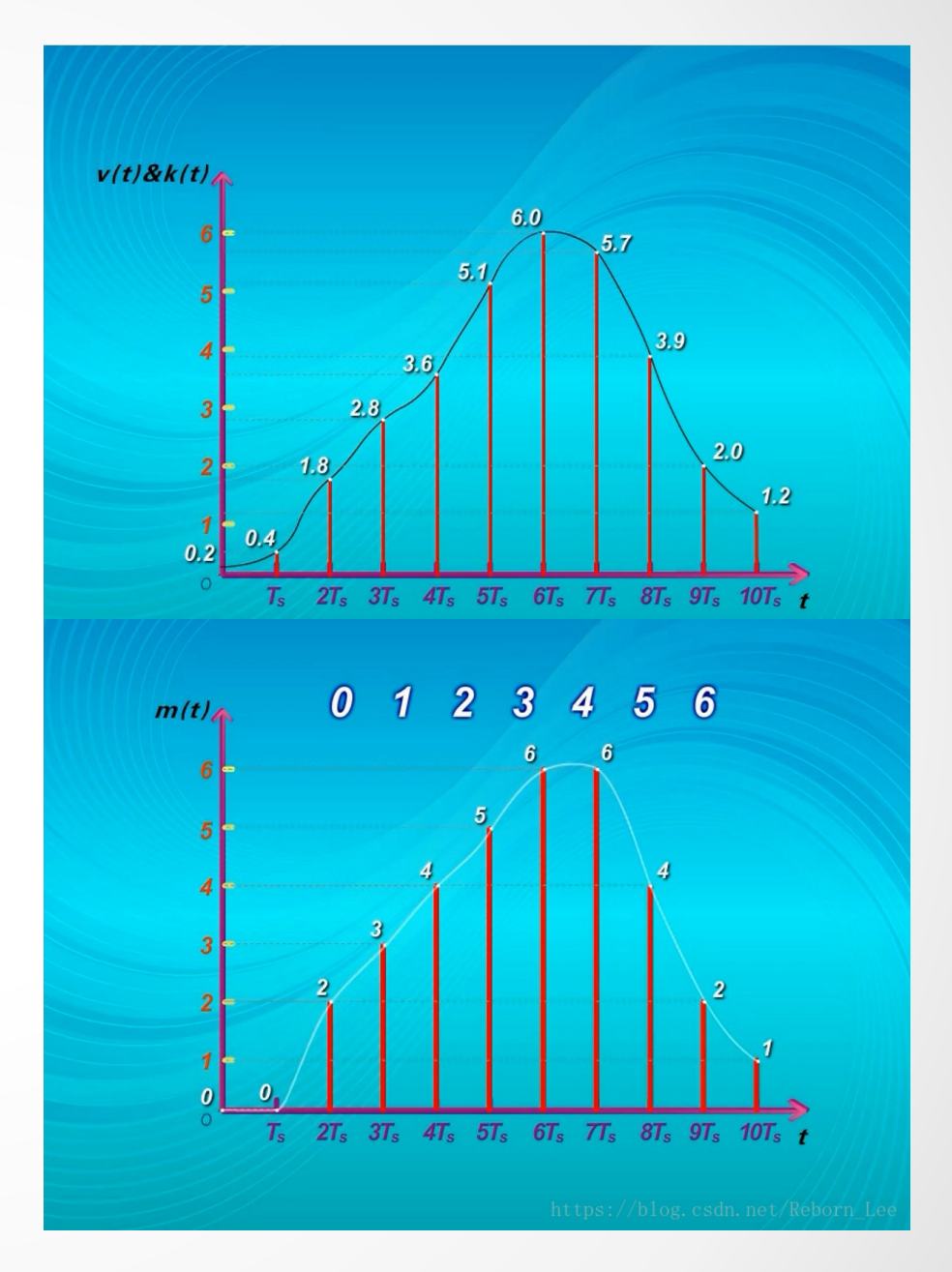

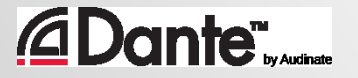

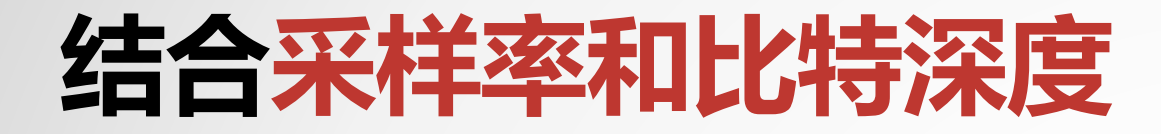

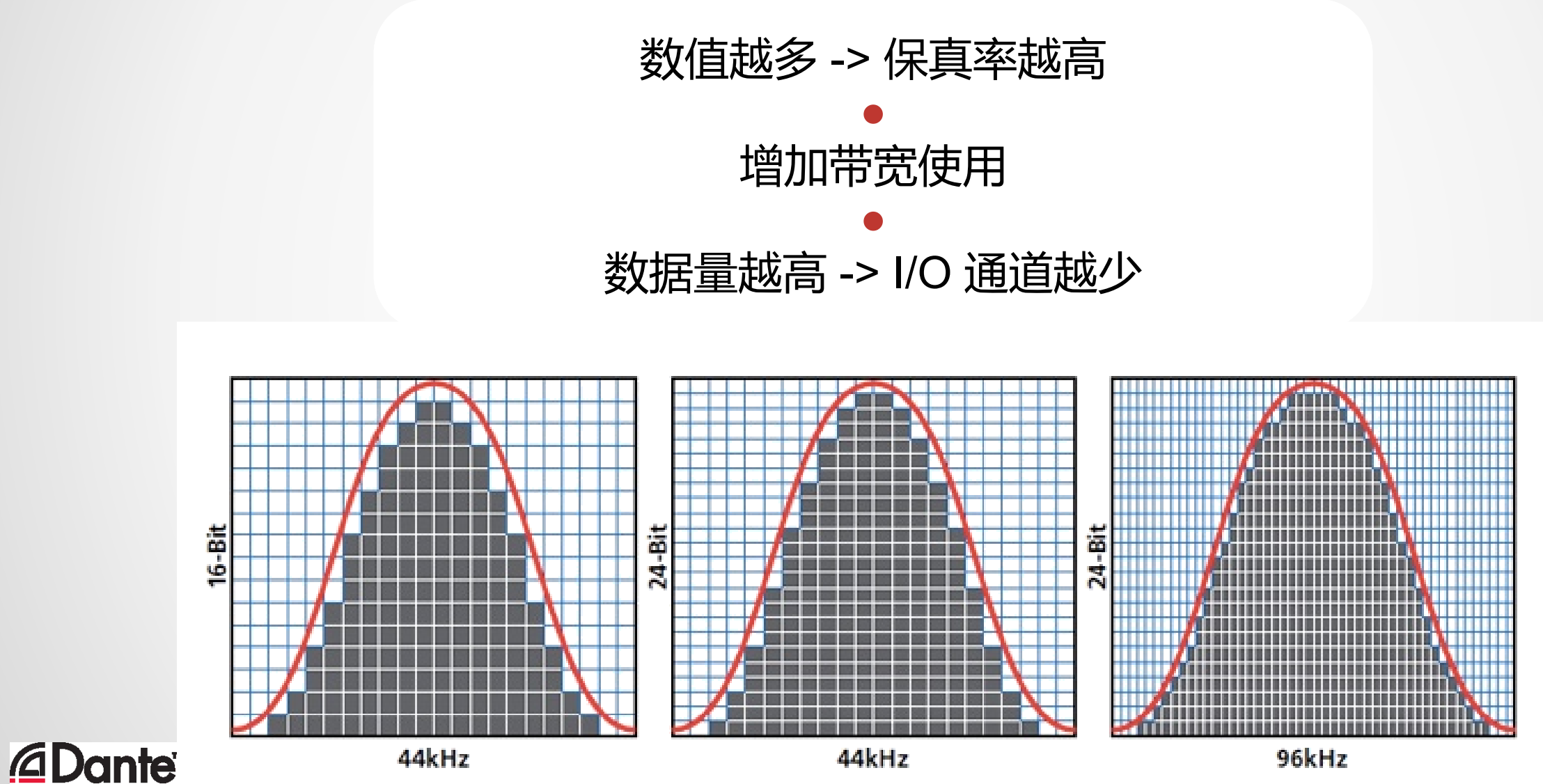

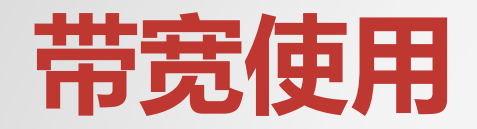

#### PCM 音频带宽 = (采样率) x (比特深度) x (通道数量) ● 示例:48kHz/24 比特条件下的 64 通道 PCM 音频 = 48,000 x 24 x 64=74 mbps ● 考虑网络开销, 64 通道 ≈ 96mbps ● **不到千兆级连接的 10%**

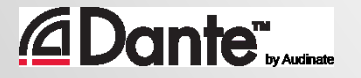

## **字时钟** (Word Clock)

#### 字时钟决定数据中的音频采样开始 的位置

#### ● 数字音频系统中的所有设备的字时 钟必须保持一致,才能保证以相同 的方式读取数据

● 多设备的数字系统只有一个主时钟

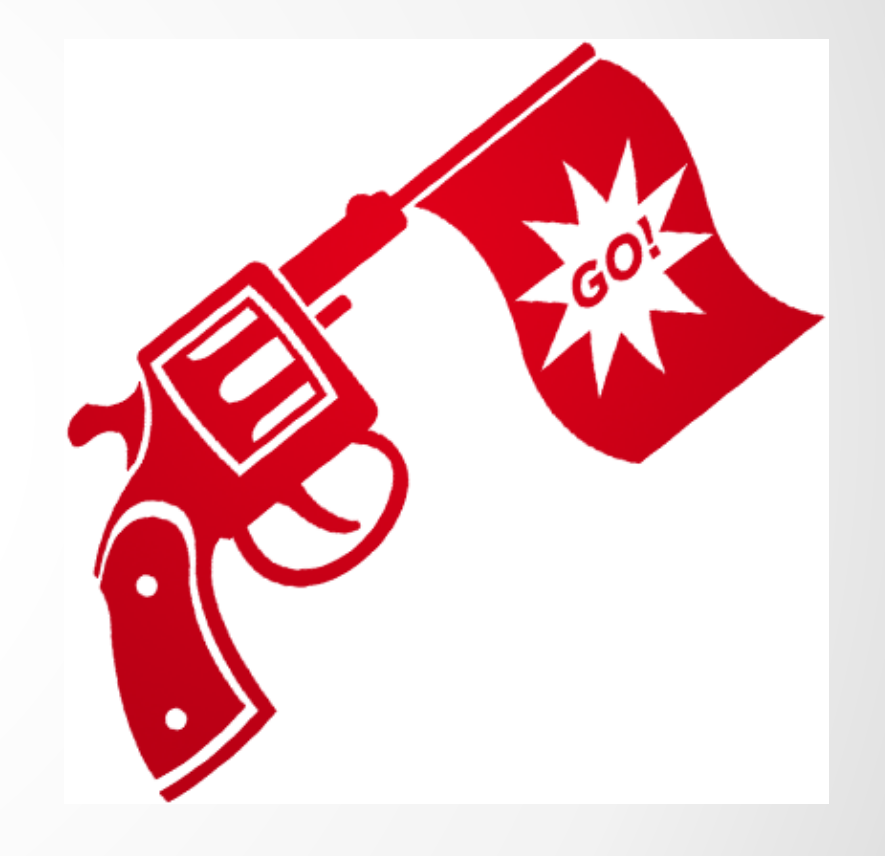

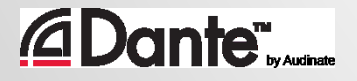

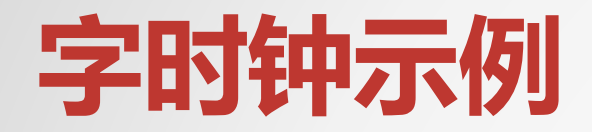

#### 字时钟不同步:

#### A:0011 1100 0000 1111 B:1001 1110 0000 0111 1 时间 *→*

#### 数值是**不同的**

#### 字时钟同步:

A: |0011 1100 0000 1111 B:1|0011 1100 0000 1111 时间 *→*

#### 数值是**相同的**

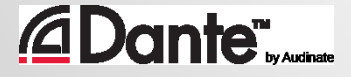

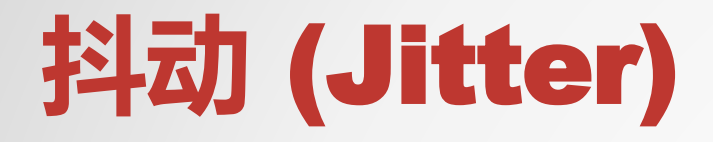

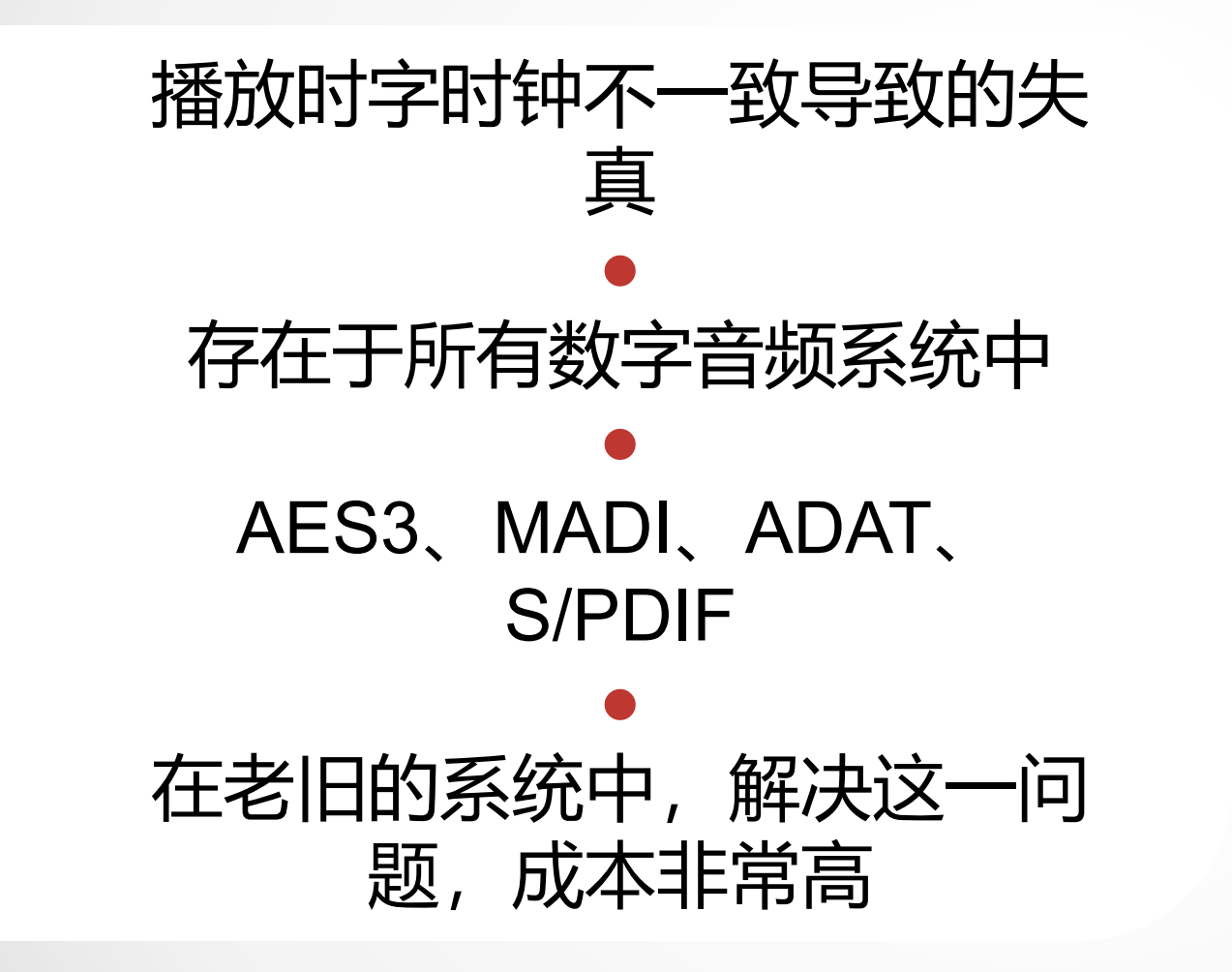

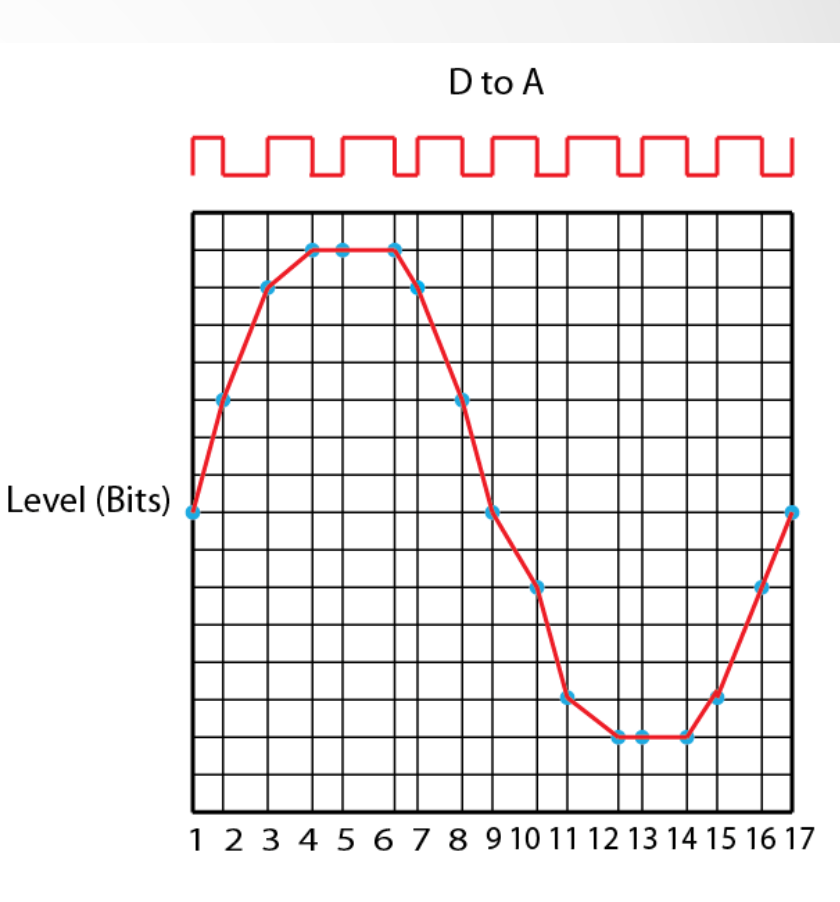

Time (Samples)

![](_page_17_Picture_4.jpeg)

## **延时**(Latency)

![](_page_18_Figure_1.jpeg)

![](_page_18_Picture_2.jpeg)

![](_page_18_Picture_3.jpeg)

![](_page_19_Picture_0.jpeg)

#### 数字音频通过播放或录制采样数据来进行工作 比特深度表示的是波幅分辨率 采样率决定最高的模拟音频频率  $\bullet$ 字时钟必须一致并且正确同步 ● 数字音频生成了可以像其他任何数据一样传输的数据 **时间** 是 Dante 技术的关键

![](_page_19_Picture_2.jpeg)

## IP **网络基础知识**

#### DANTE 认证课程

1 级认证

![](_page_20_Picture_3.jpeg)

![](_page_21_Picture_0.jpeg)

![](_page_21_Picture_1.jpeg)

![](_page_21_Picture_2.jpeg)

![](_page_21_Picture_3.jpeg)

![](_page_22_Picture_0.jpeg)

#### 现代小型网络包括 3 种主要设备: 连接的硬件设备 交换机:为设备连接提供核心网桥 线缆:将它们连接到一起

![](_page_22_Picture_2.jpeg)

![](_page_22_Picture_3.jpeg)

## DANTE **使用哪种线缆**?

#### 与任何普通计算机网络线 一样 ● 千兆级: CAT5E CAT6 ● 每条敷设路径不超过 100 米

![](_page_23_Picture_2.jpeg)

![](_page_23_Picture_3.jpeg)

## WI-FI **可行吗?**

![](_page_24_Figure_1.jpeg)

![](_page_24_Picture_2.jpeg)

![](_page_25_Picture_0.jpeg)

![](_page_25_Picture_1.jpeg)

![](_page_25_Picture_2.jpeg)

![](_page_25_Picture_3.jpeg)

![](_page_26_Picture_0.jpeg)

#### 可以将Dante设备连接在普通网络上 ● 范围有小型(5 端口)到大型(48 端口)交换机 ● 支持所有端口始终以最高速度传输 ● 使用千兆级(或更快的)交换机!

![](_page_26_Picture_2.jpeg)

![](_page_26_Picture_3.jpeg)

## **交换机** – **非管理型与管理型**

![](_page_27_Figure_1.jpeg)

![](_page_27_Picture_2.jpeg)

# **所以不需要管理型交换机**

如果您只使用**一台**交换机连接 Dante 设备…

您只将网络用于 Dante 音频系统…

![](_page_28_Picture_3.jpeg)

![](_page_29_Picture_0.jpeg)

![](_page_29_Figure_1.jpeg)

![](_page_29_Picture_2.jpeg)

![](_page_29_Picture_3.jpeg)

![](_page_30_Picture_0.jpeg)

### 菊链式(手拉手)

![](_page_30_Picture_2.jpeg)

![](_page_30_Figure_3.jpeg)

![](_page_30_Picture_4.jpeg)

![](_page_31_Picture_0.jpeg)

![](_page_31_Picture_1.jpeg)

#### *<u>ADante Water</u>*

![](_page_32_Picture_0.jpeg)

![](_page_32_Figure_1.jpeg)

![](_page_32_Picture_2.jpeg)

![](_page_33_Figure_0.jpeg)

![](_page_34_Picture_0.jpeg)

- 使用千兆级交换机
- 使用 CAT5E 或 CAT6 线缆
- 长距离(超过 100 米)布线采用光纤
- 管理型或非管理型交换机都可以
- 只有一台交换机组成且只运行Dante 的网络系统不需要管理功能,可以 放心使用非管理型交换机。
- 使用"星型"拓扑结构可以最大程度上减少交换连接点
- 避免或禁用"绿色"或 EEE 功能

![](_page_34_Picture_8.jpeg)

![](_page_35_Picture_0.jpeg)

#### 在模拟系统中,物理连接线显示信号路由 ● 在网络中,连接"逻辑" - 名称到名称 ● 线缆承载设备的多条传输信号 ● 数据以数据包的方式传输 ● 网络技术是通用的;音频数据不需要特殊设备

![](_page_35_Picture_2.jpeg)
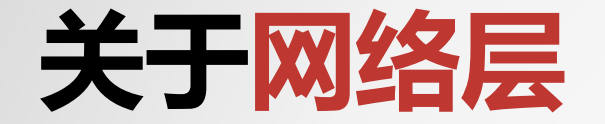

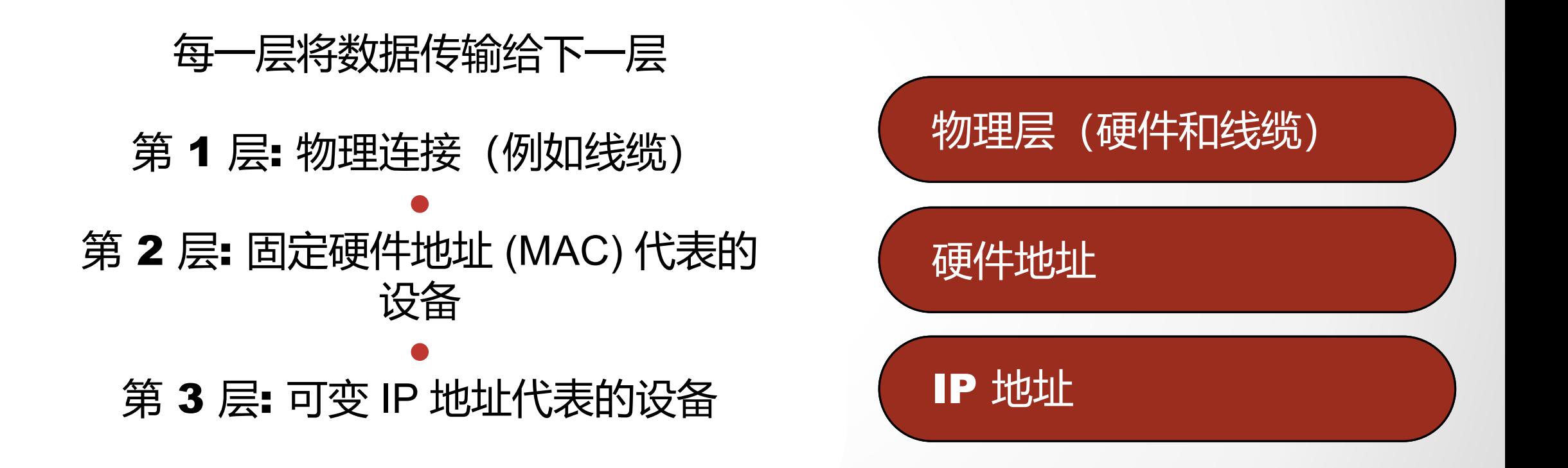

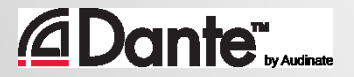

## **什么是** IP **地址**?

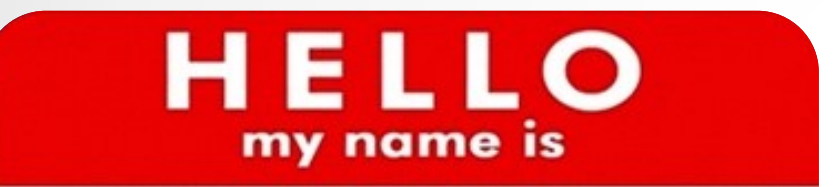

 $192.168.0.10$ 

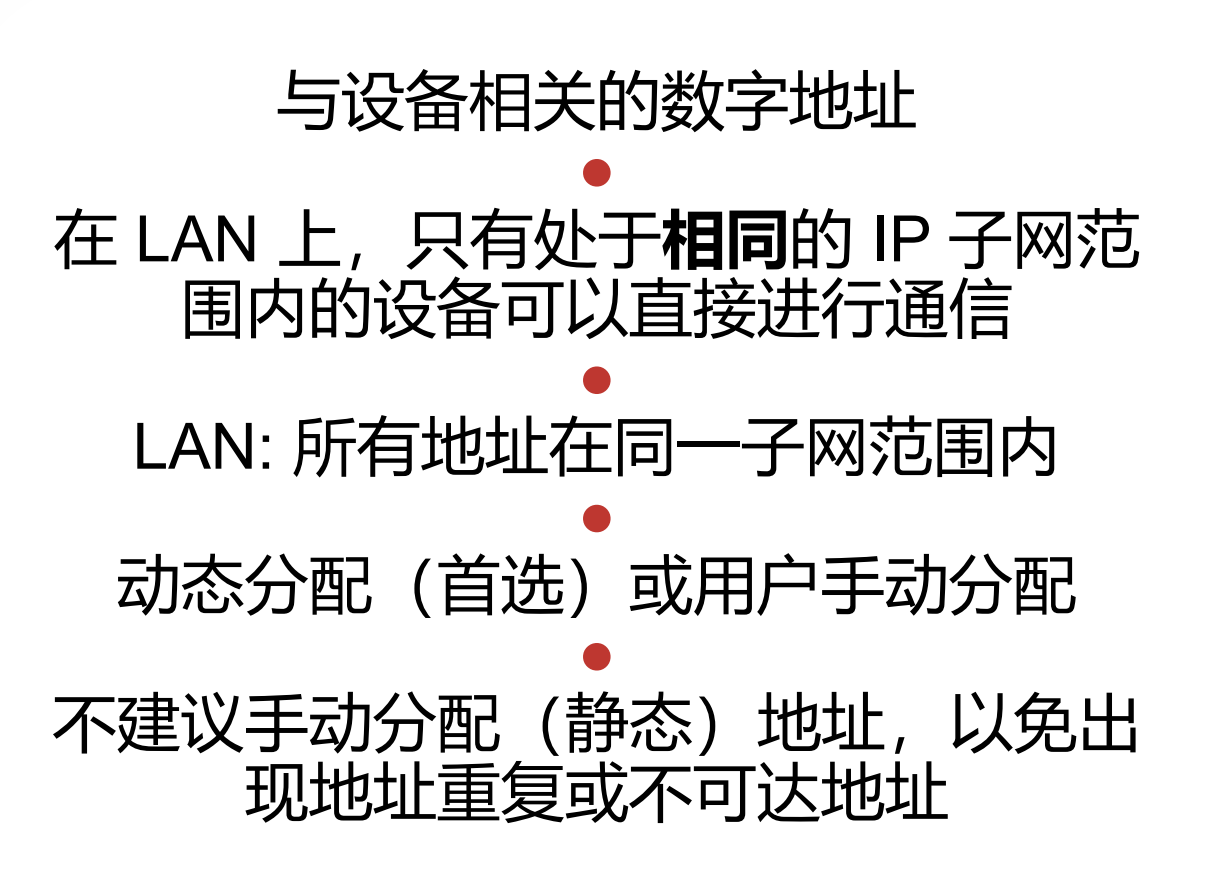

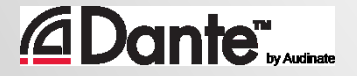

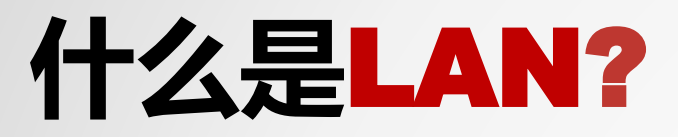

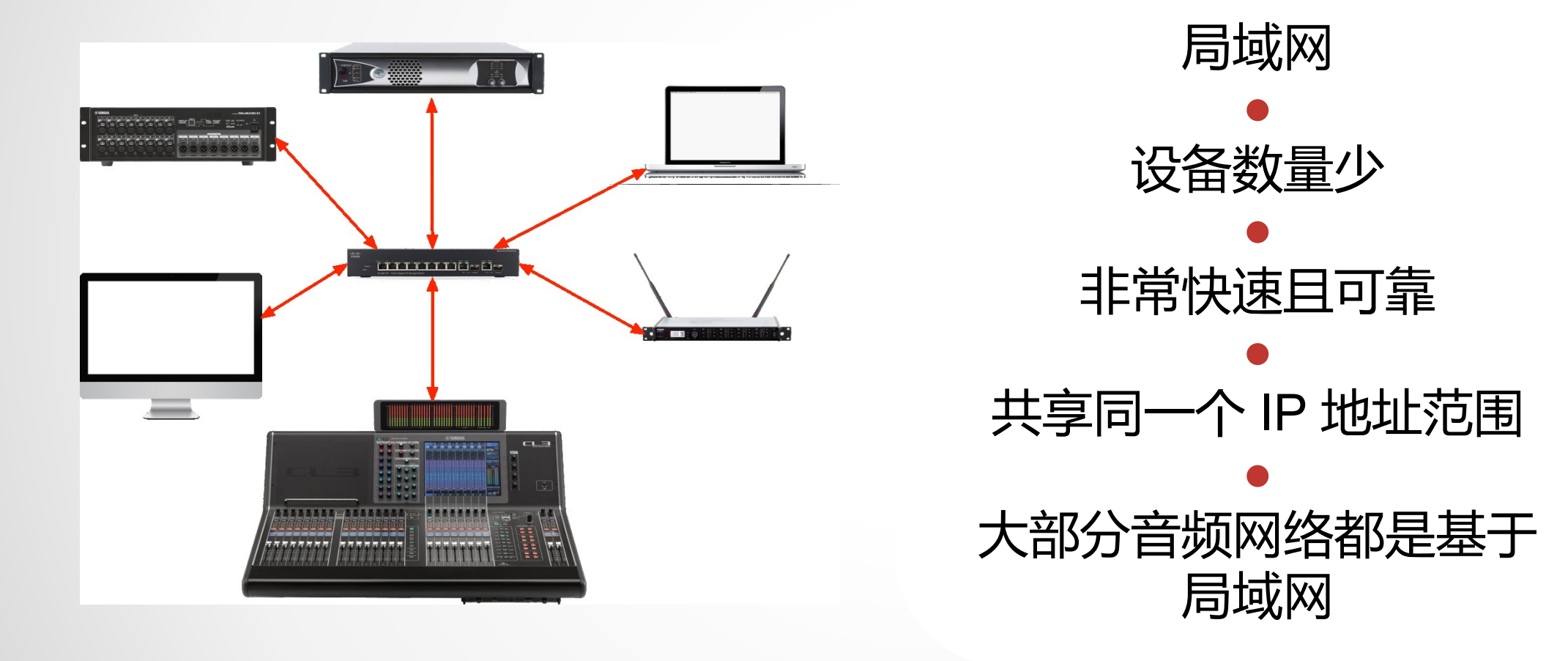

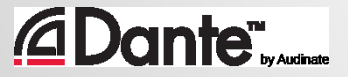

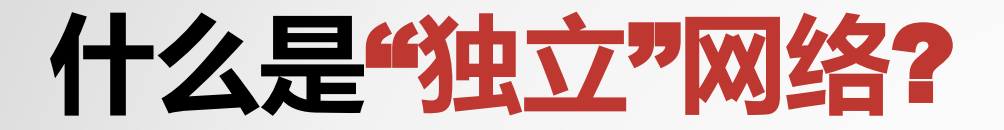

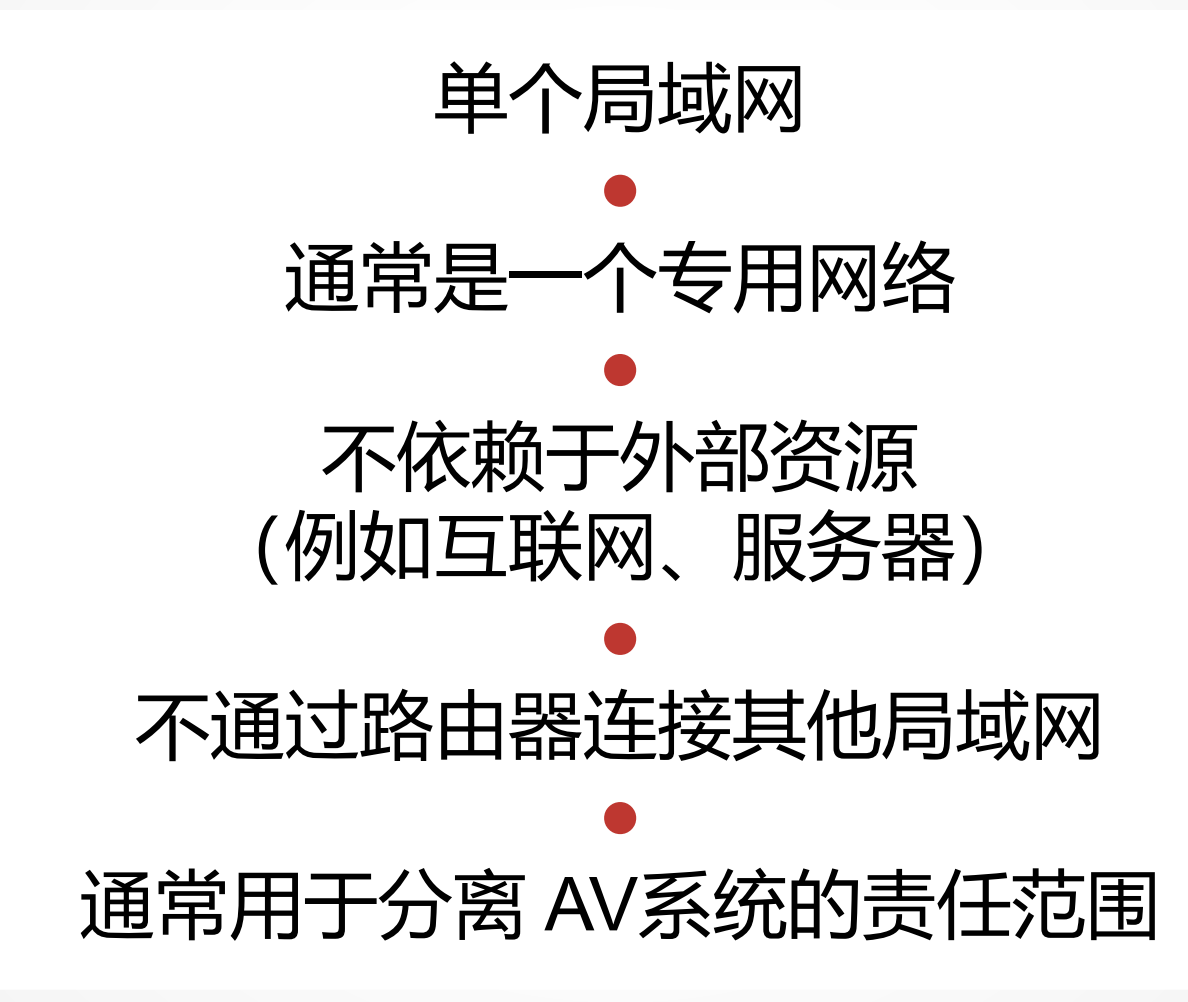

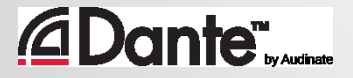

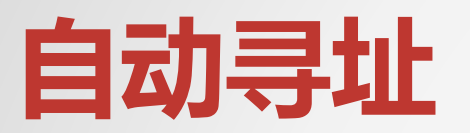

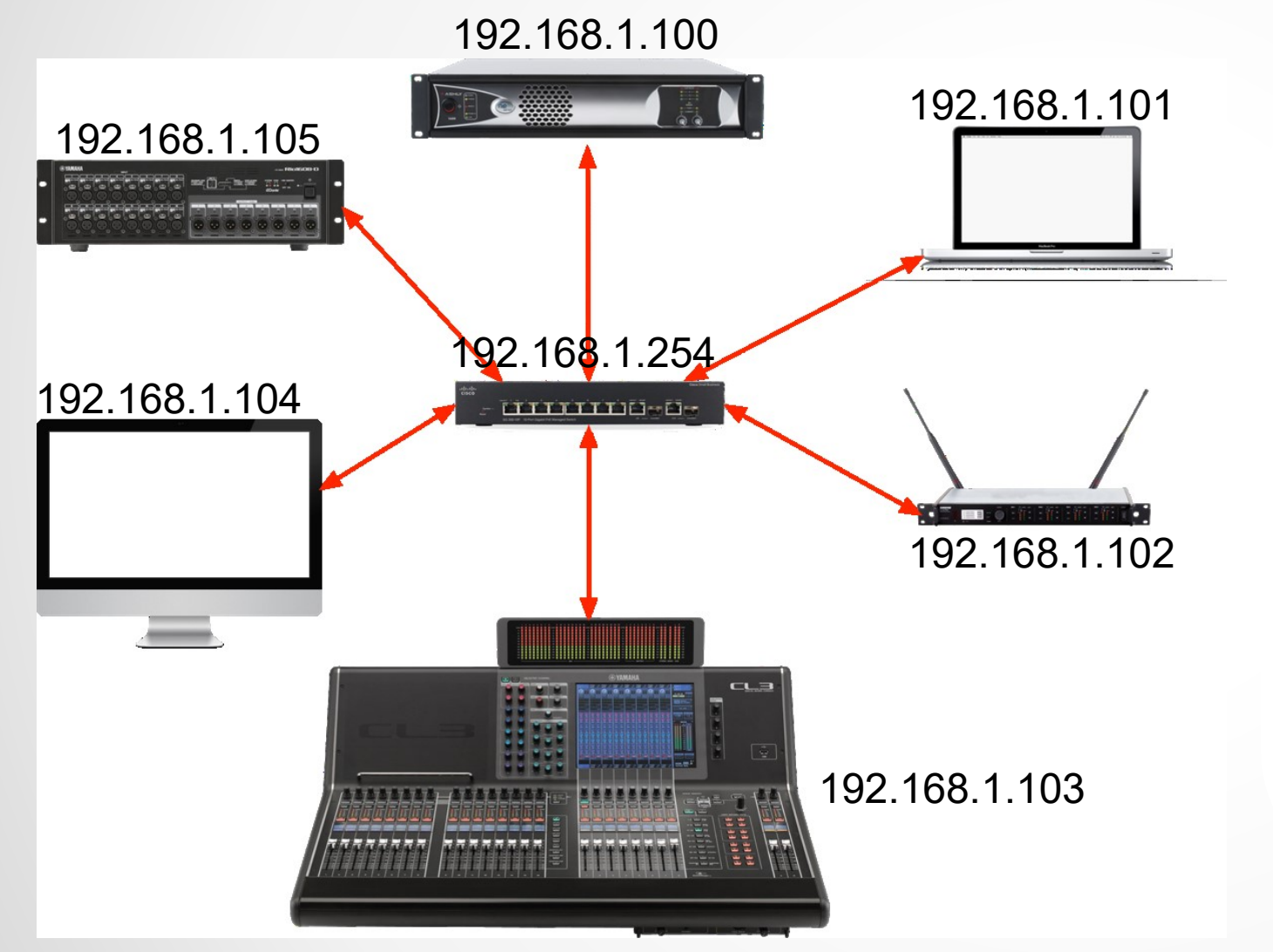

局域网要求设备IP 地 址在一个共用范围内 ● Dante 设备上默认启用 自动寻址功能 ● 自动分配地址功能会自 动建立一个工作局域网

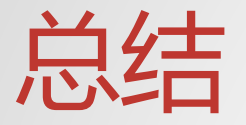

#### 3 层网络允许使用 IP **地址**进行连接

自动寻址可以实现 独立网络中 Dante 的"即插即用"!

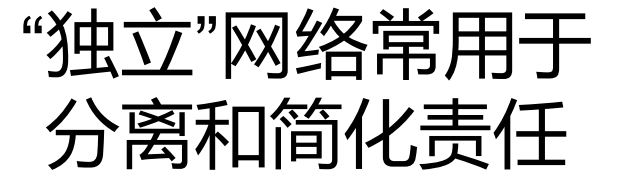

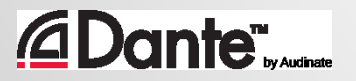

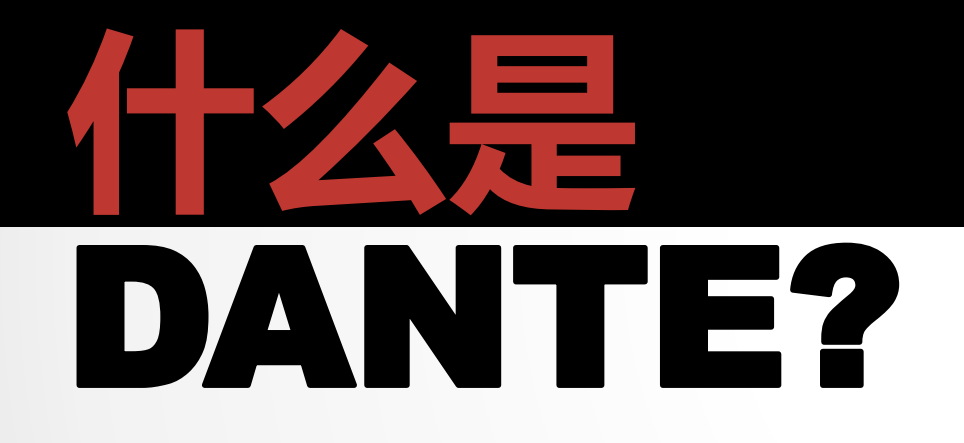

#### DANTE 认证课程

1 级认证

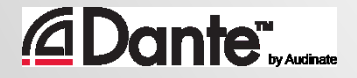

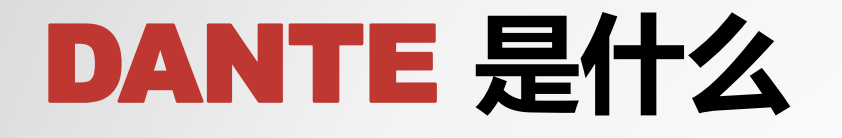

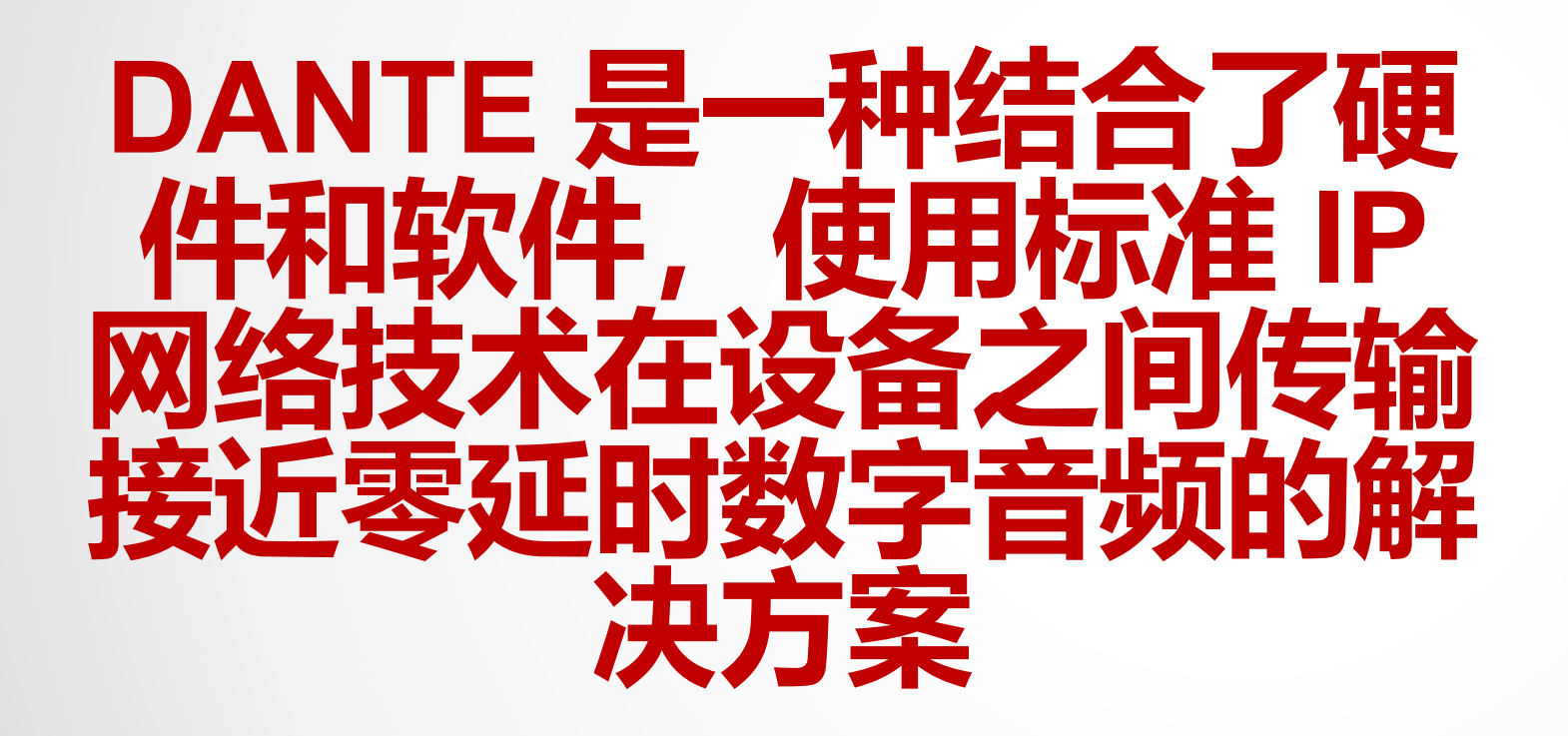

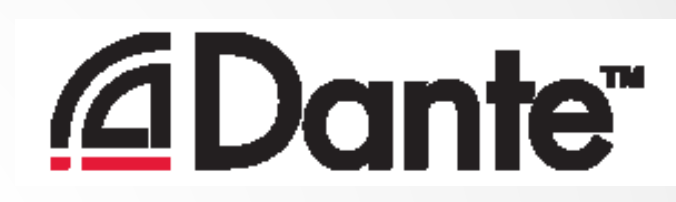

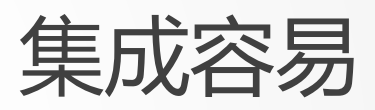

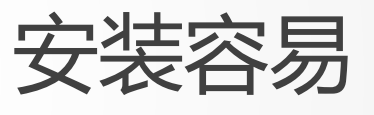

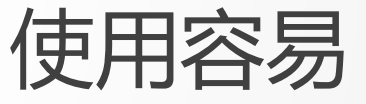

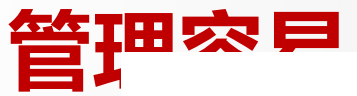

47

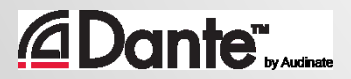

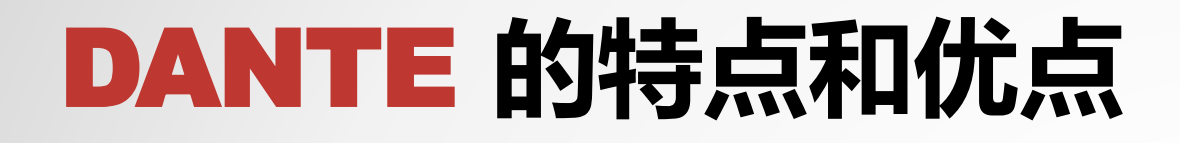

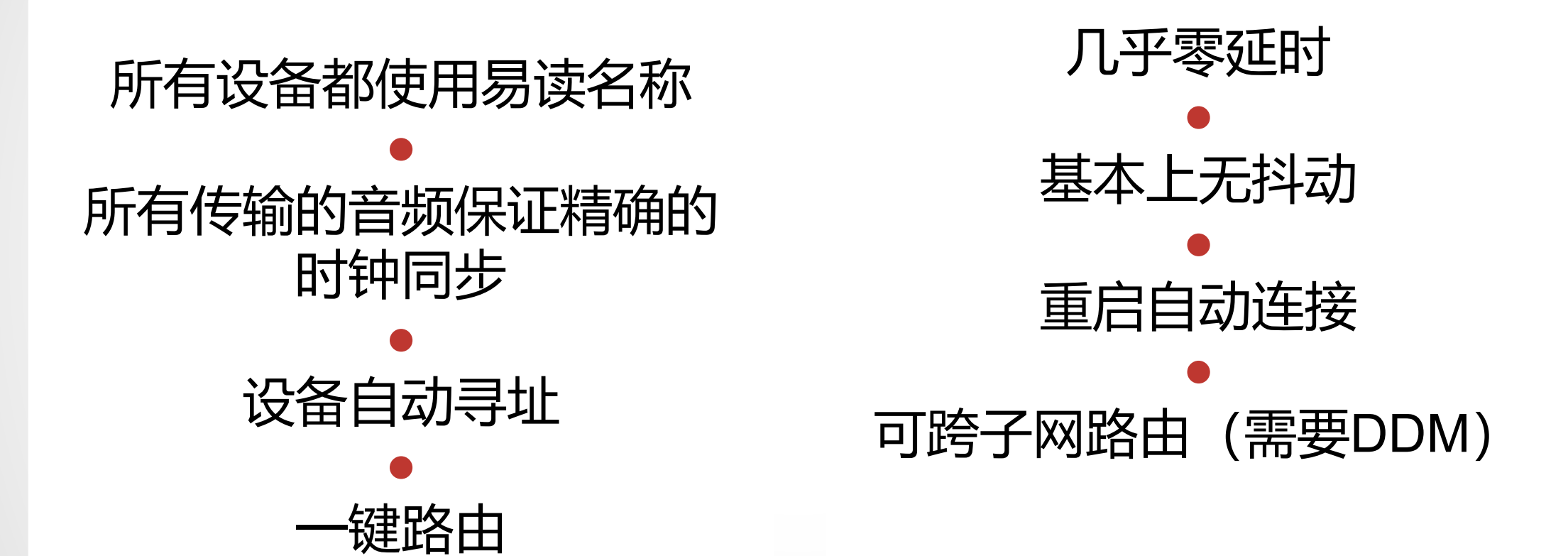

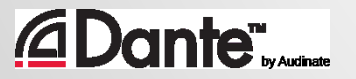

## DANTE **怎样内置到产品中**?

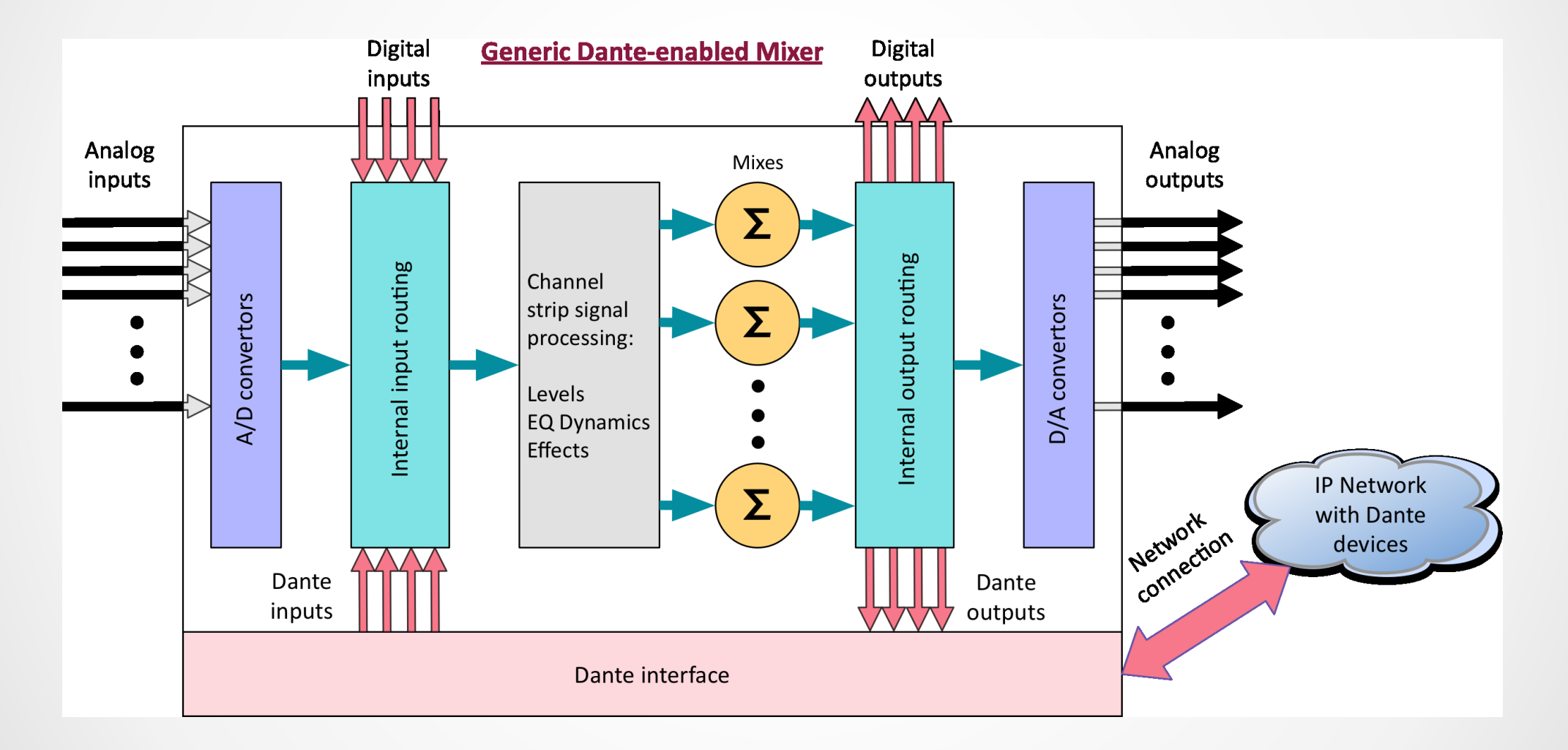

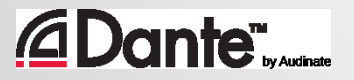

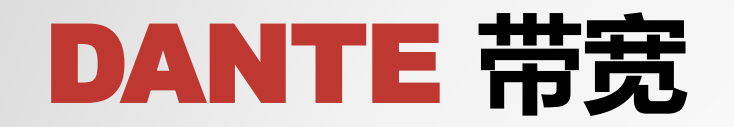

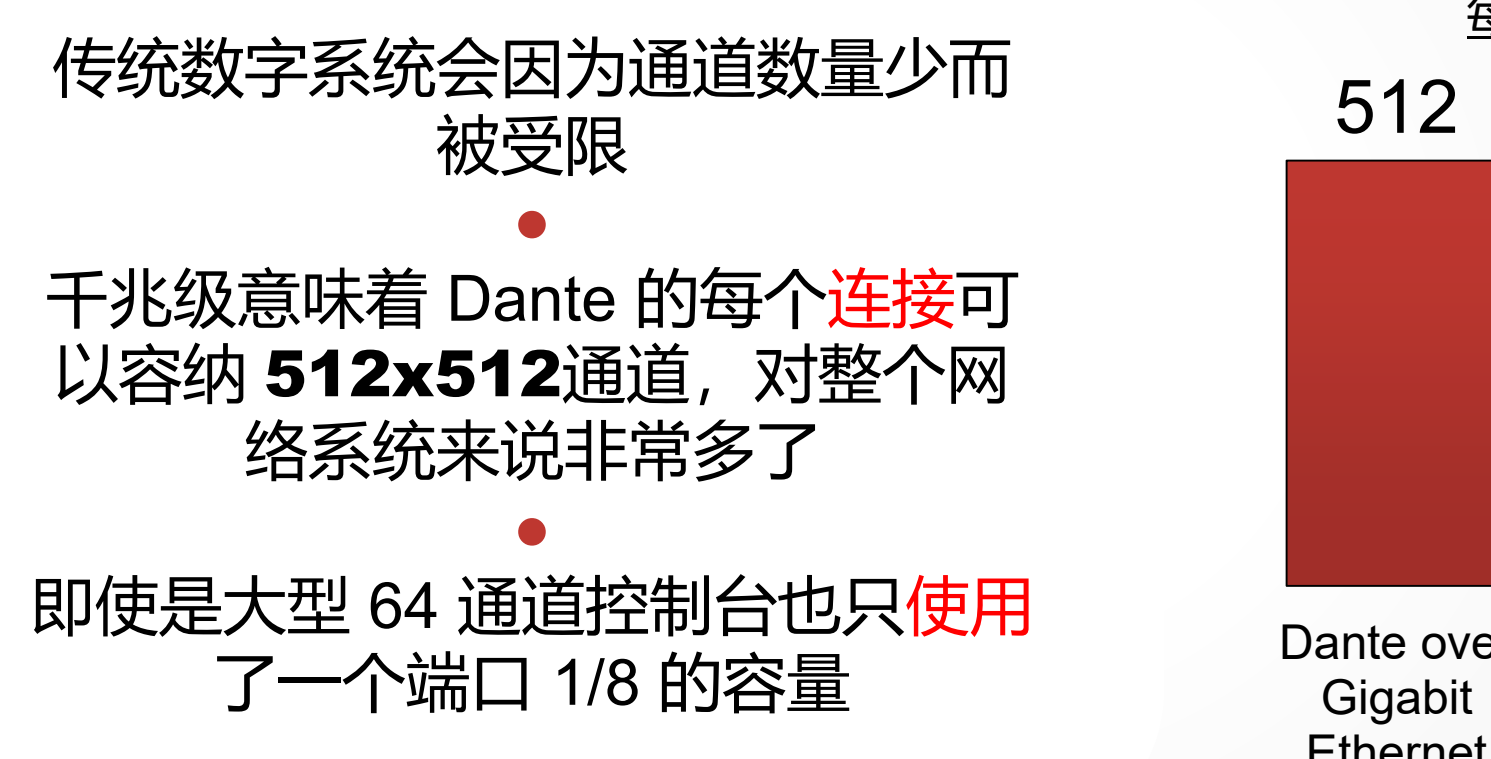

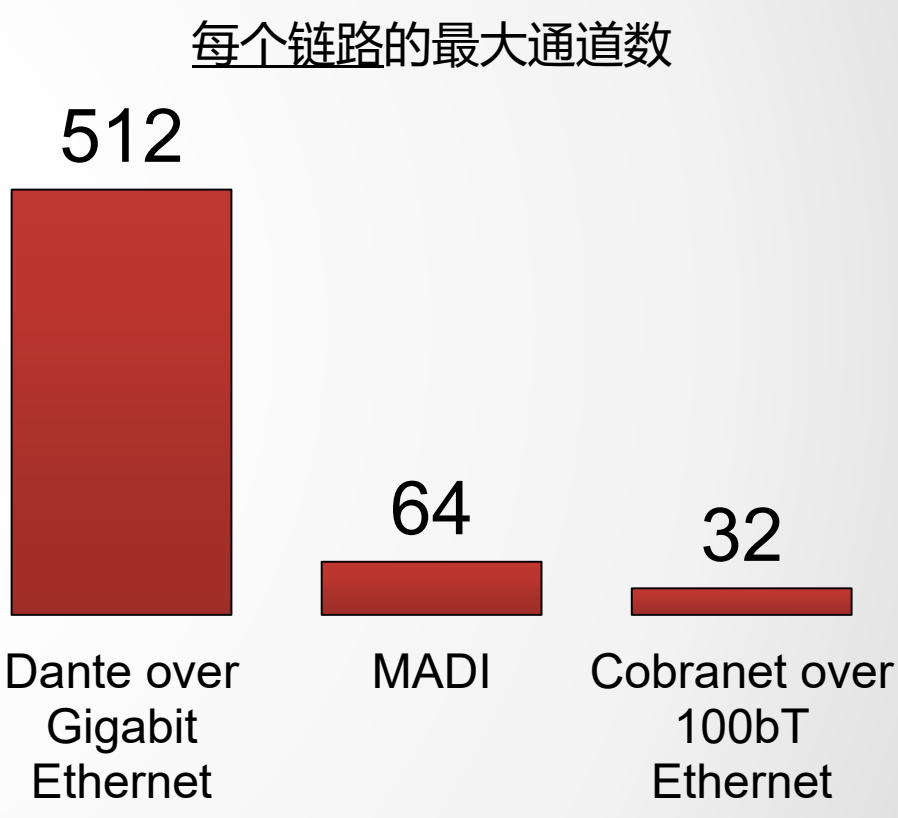

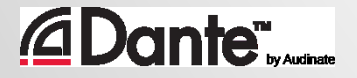

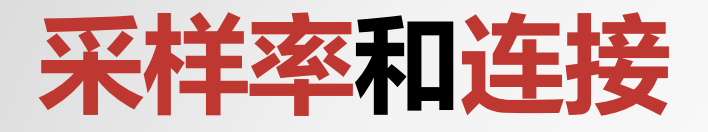

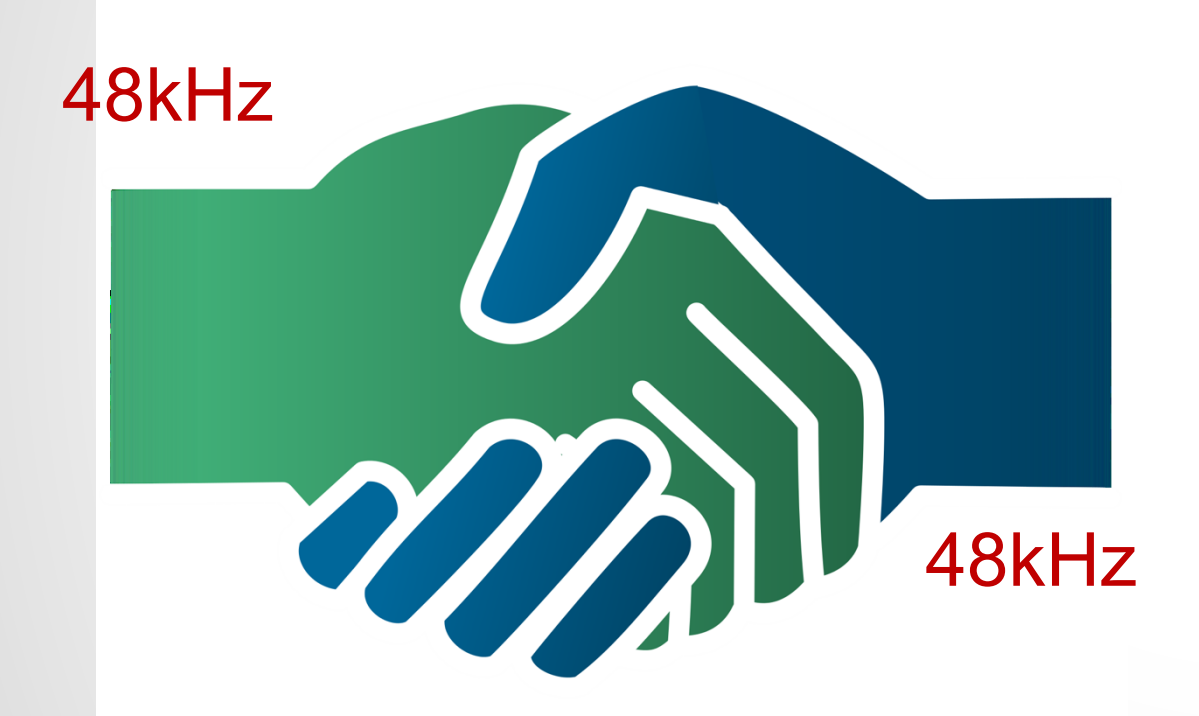

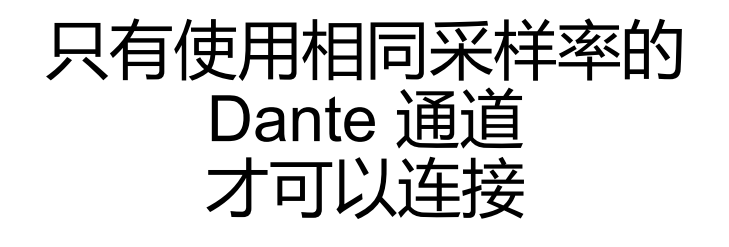

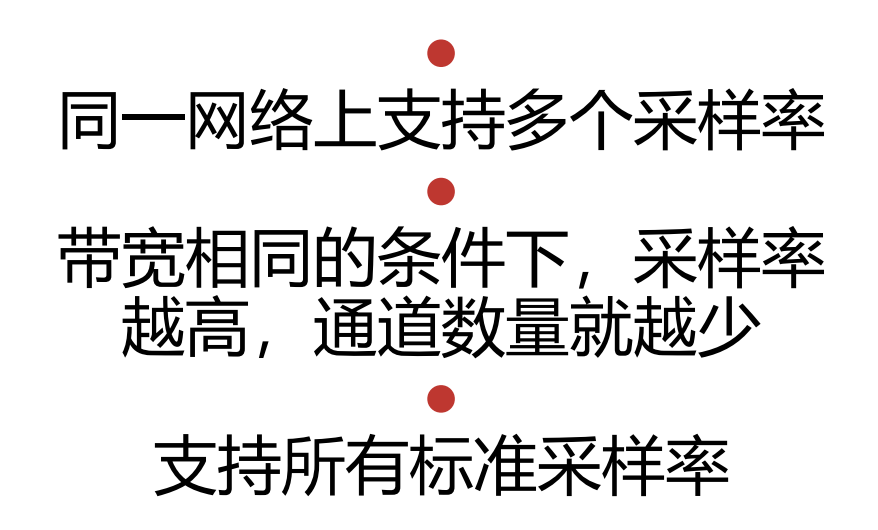

## **延时**(Latency)

- 100% 自定义 通常 不需要设置
- 默认 的 Dante 延迟 设 置 为 1 毫秒 - 适合大 型网络(10 接点!)
- 可以根据需要进行调 节
	- 最低 150 微秒
	- 最高 5 毫秒
- 逐个设备进行设置

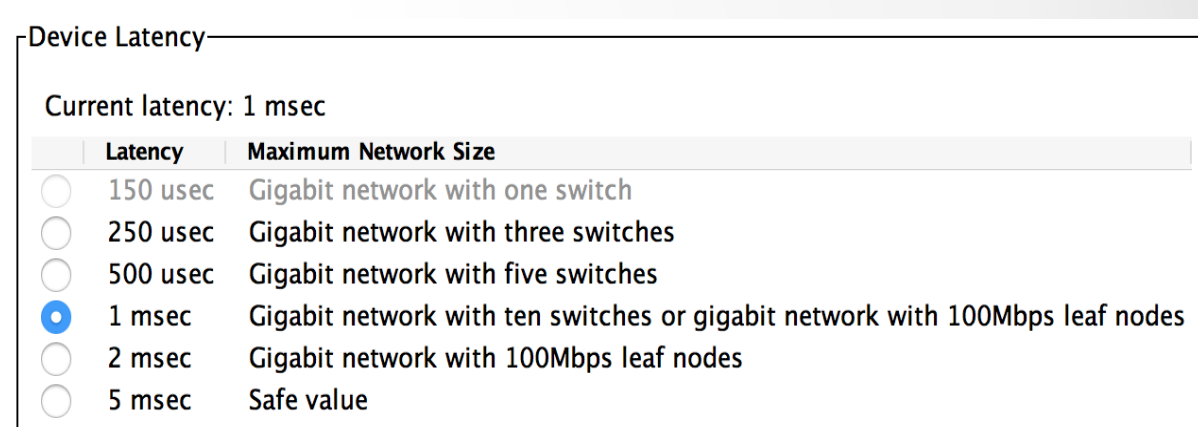

#### *<u>ADante</u>*

# **时钟**(Clocking)

Dante **自动**处理时钟 ● 主时钟通过选举决定 ● 所有设备都与主时钟同步 ● 每个设备都有一个时钟 ● 根据需要选择新的主时钟

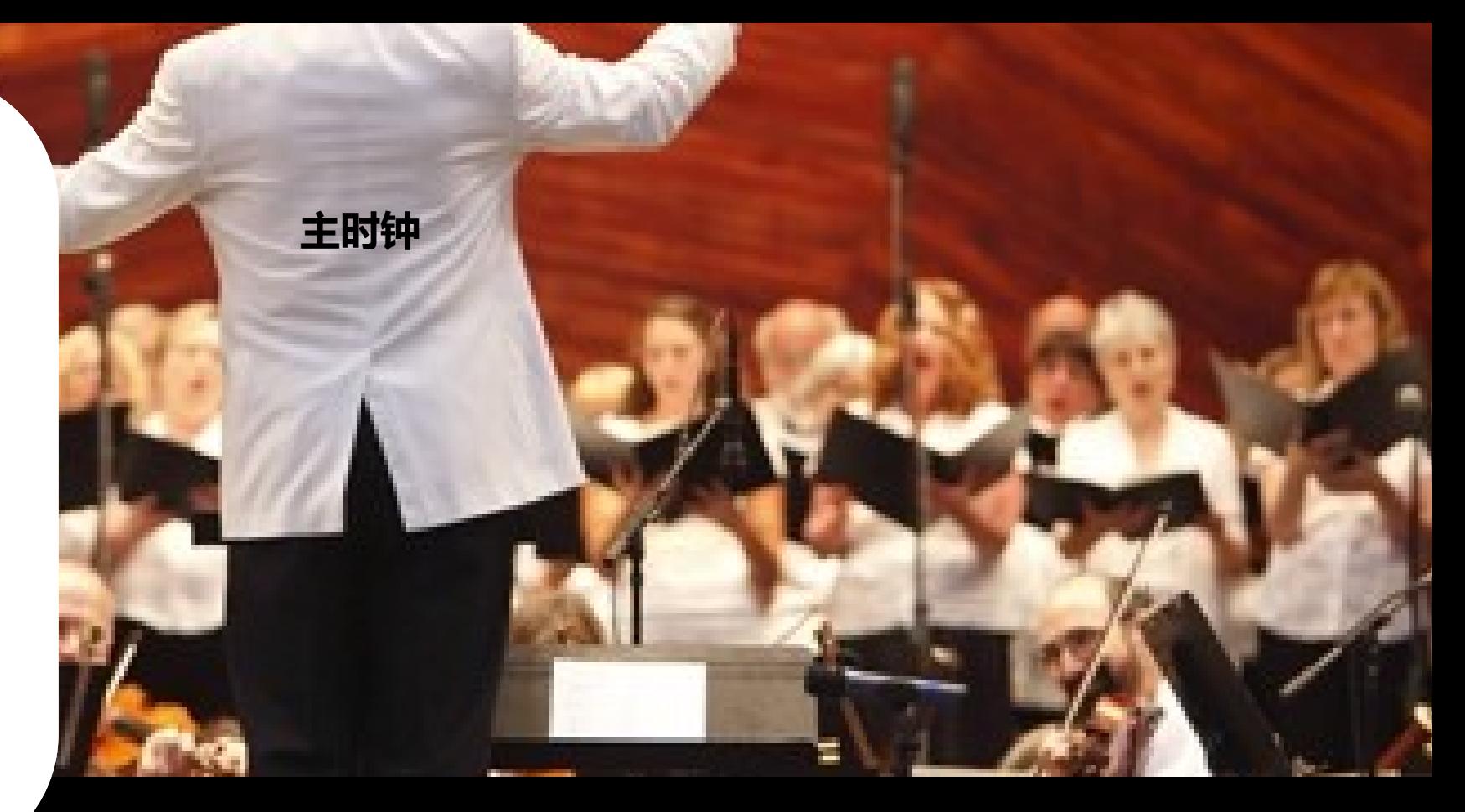

### DANTE **不具备哪些功能**?

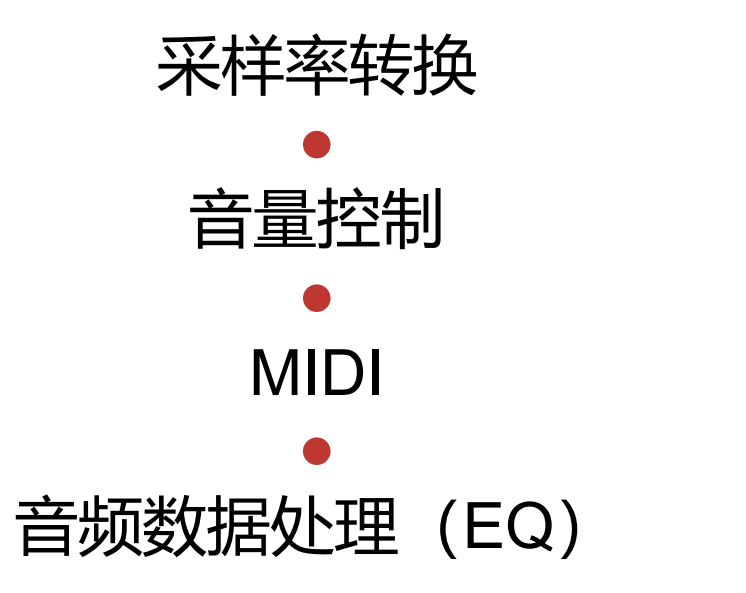

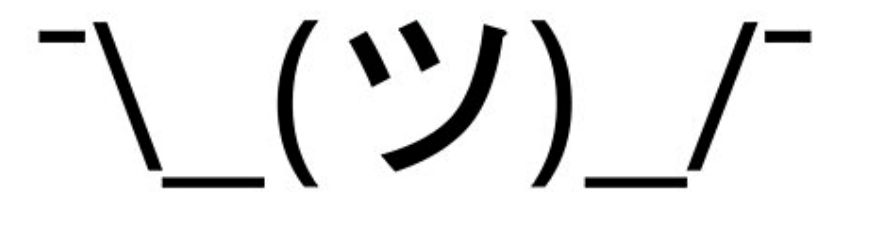

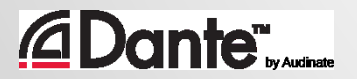

# 作用 DANTE

#### DANTE 认证课程

1 级认证

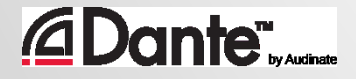

## Dante Controller

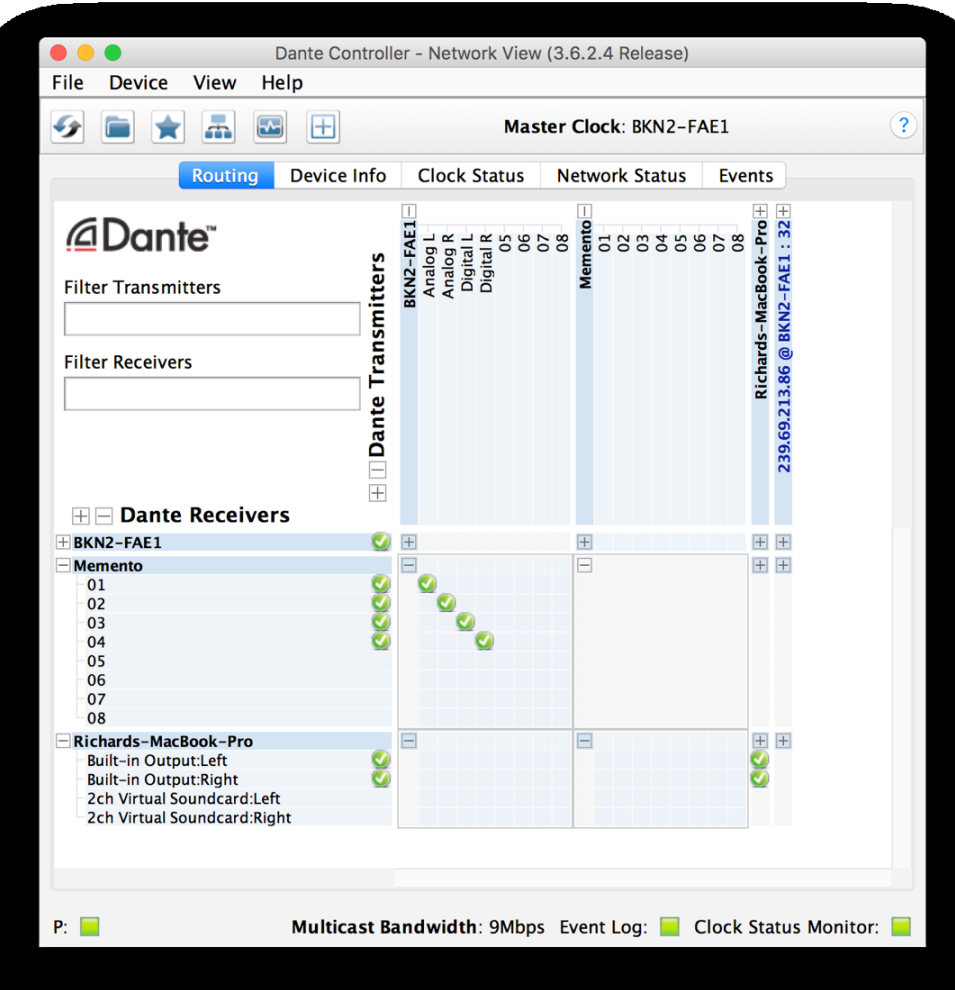

*<u>C</u>Dante Sylustrate* 

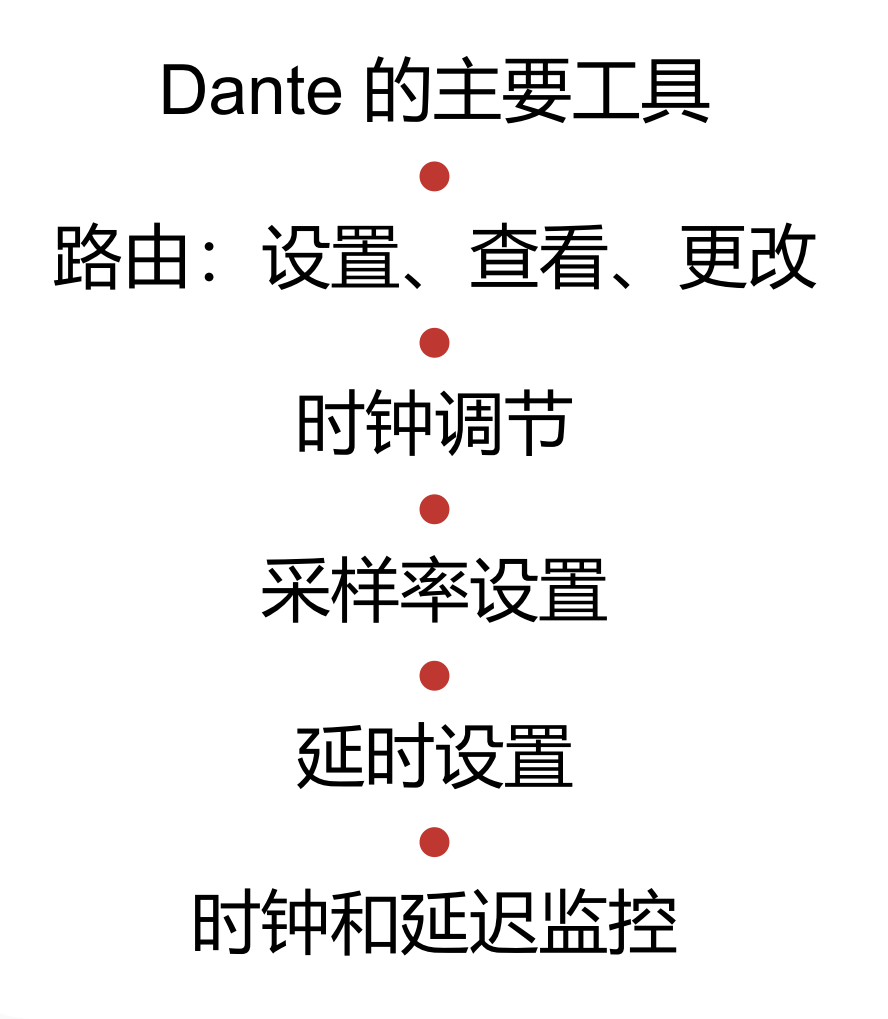

## **发现和路由**

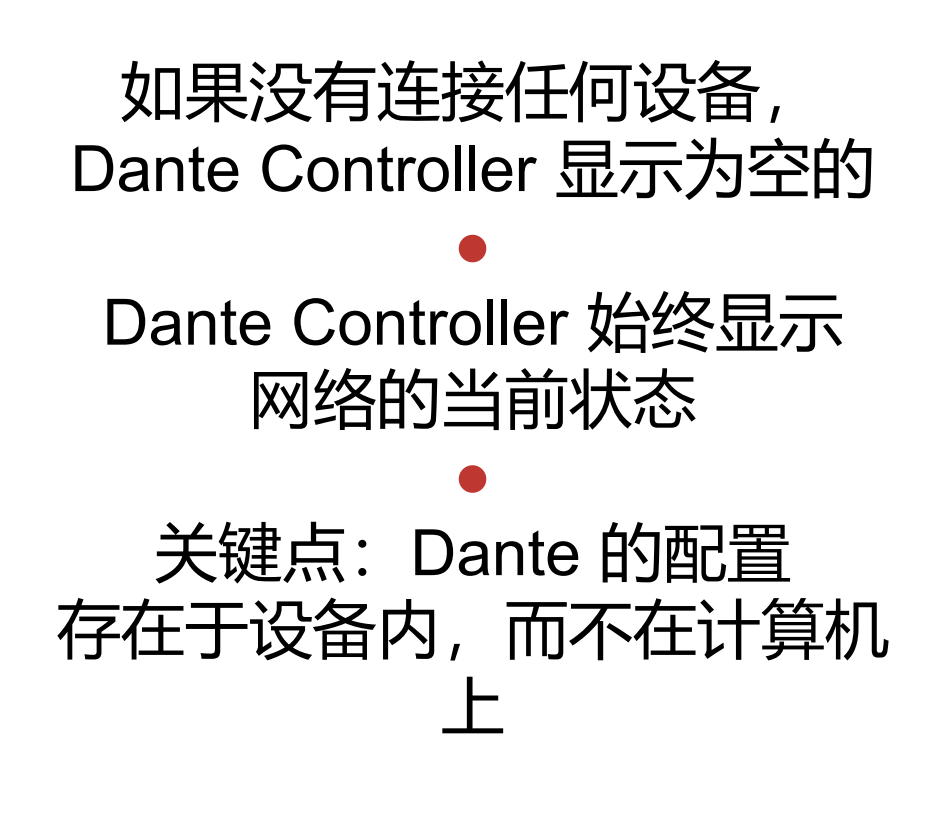

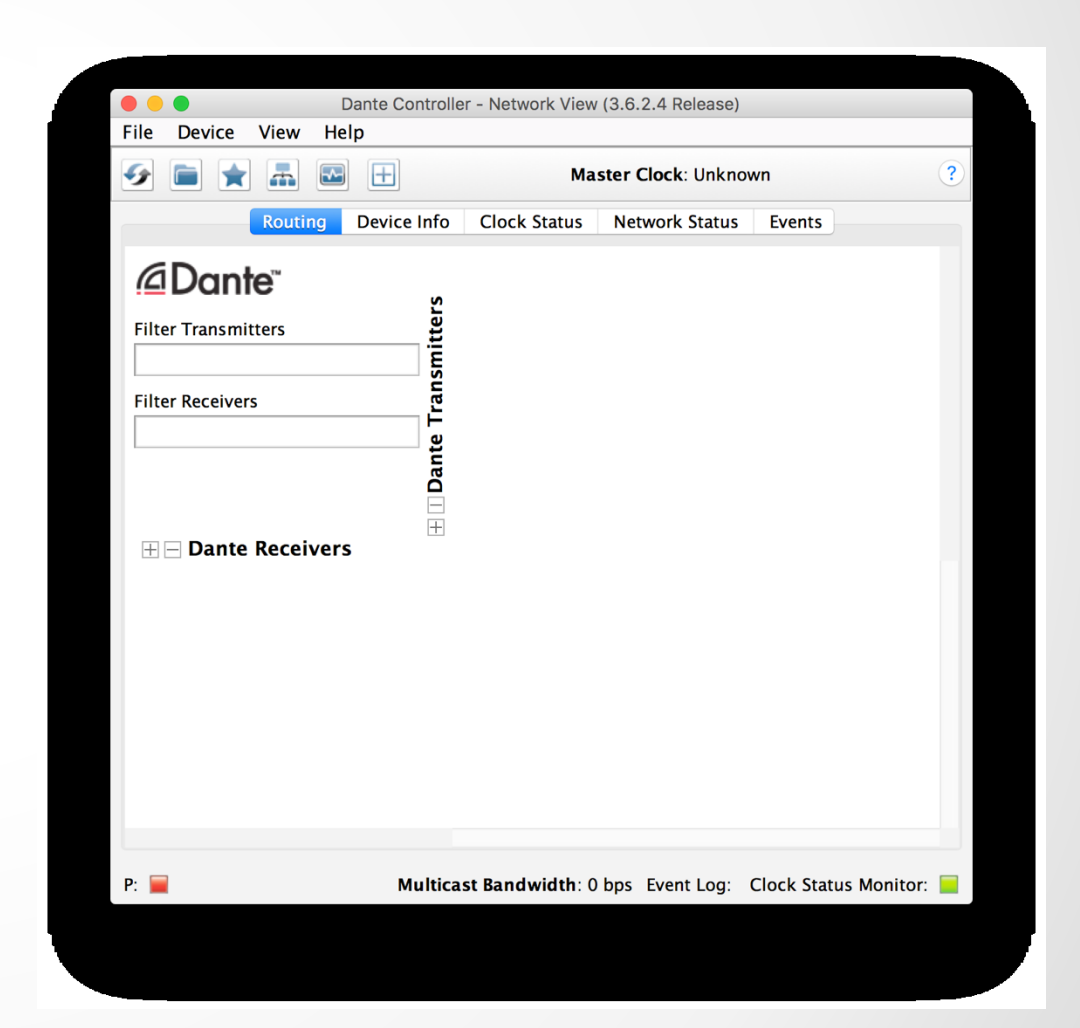

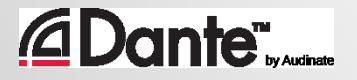

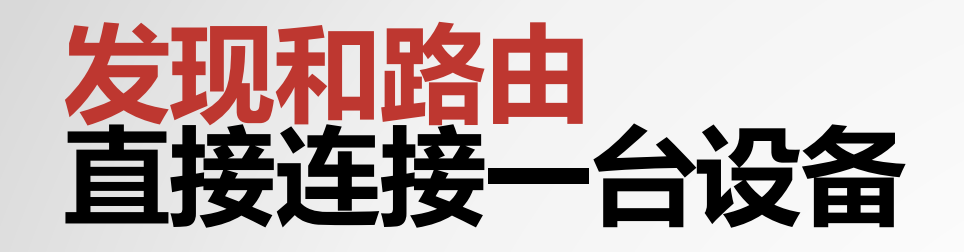

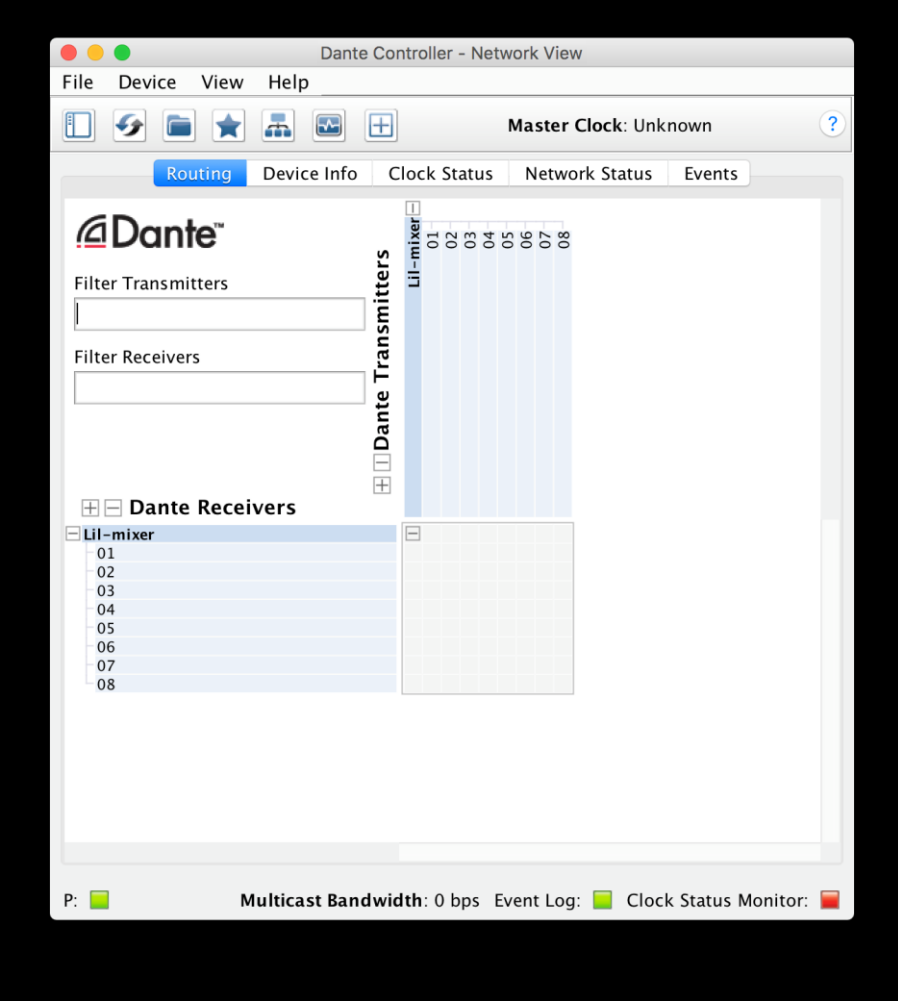

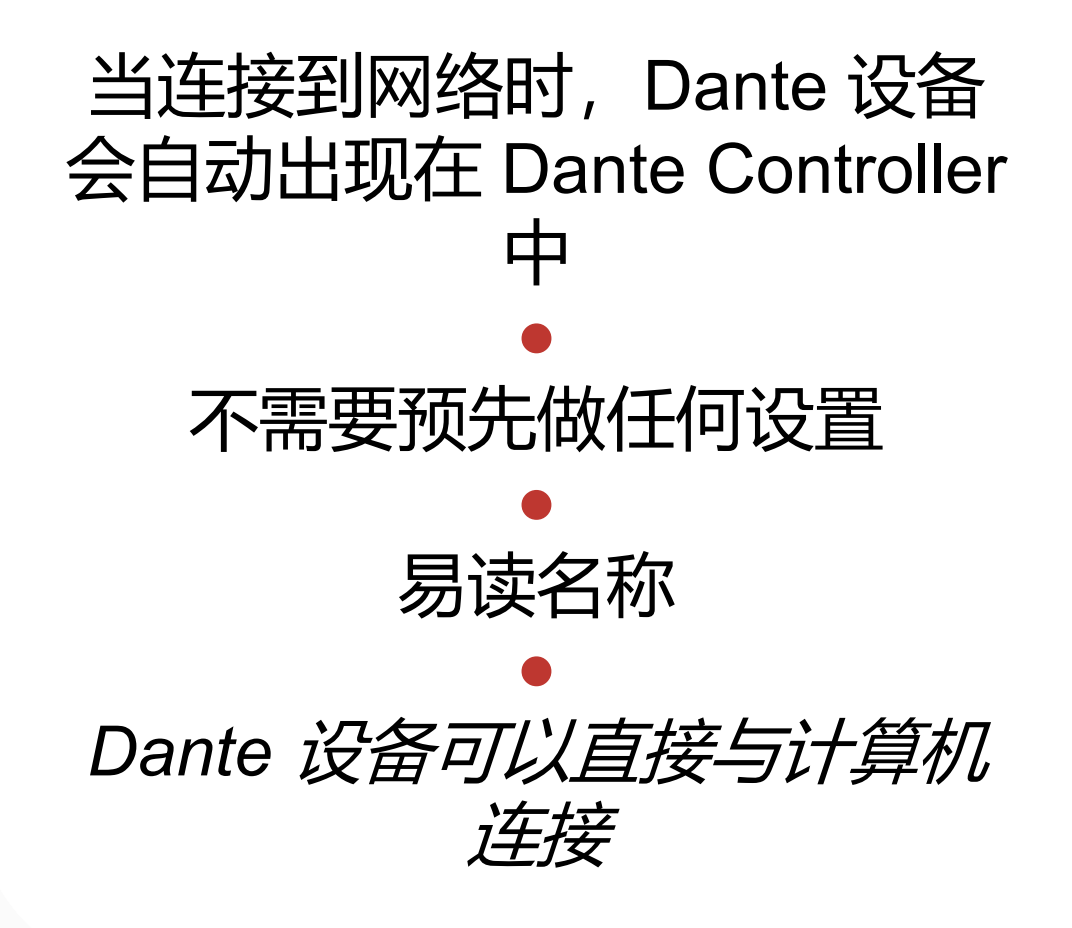

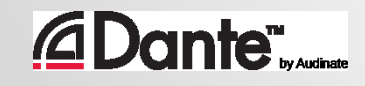

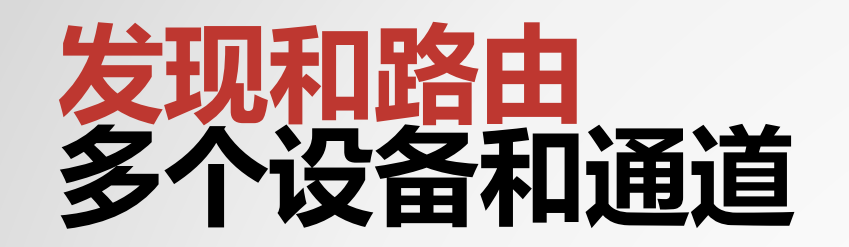

*<u>ADante Wayawawa</u>* 

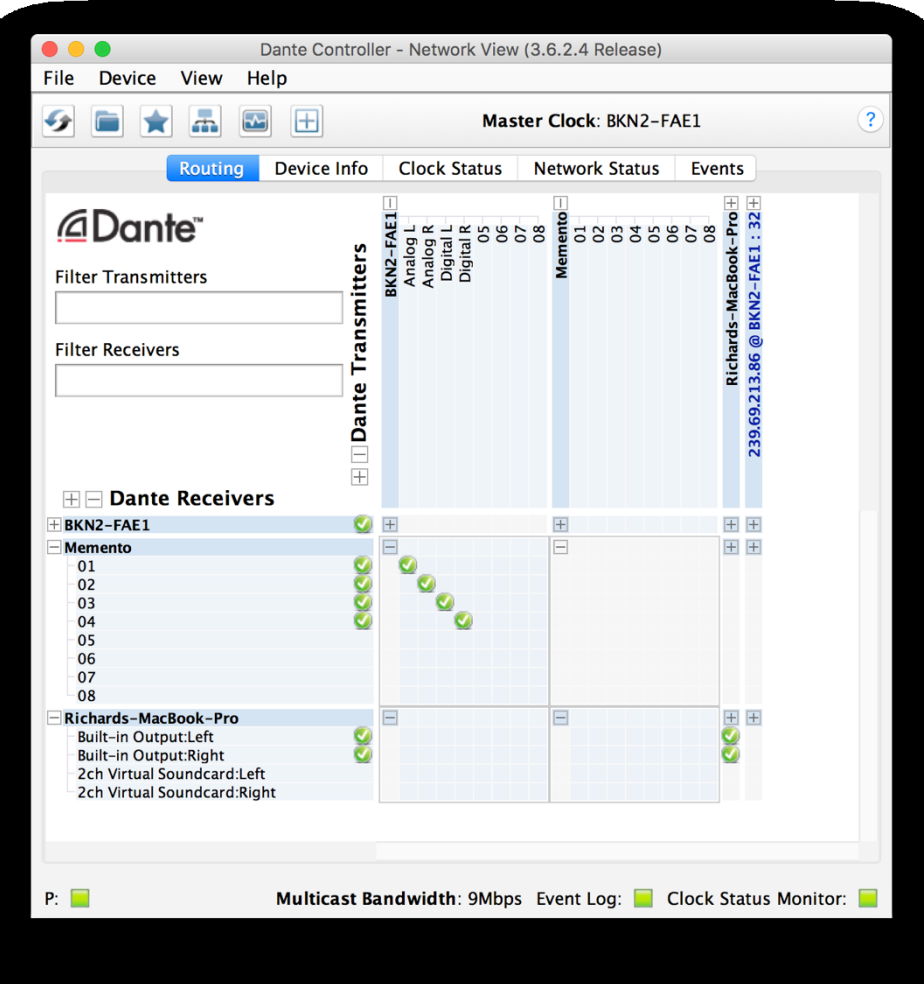

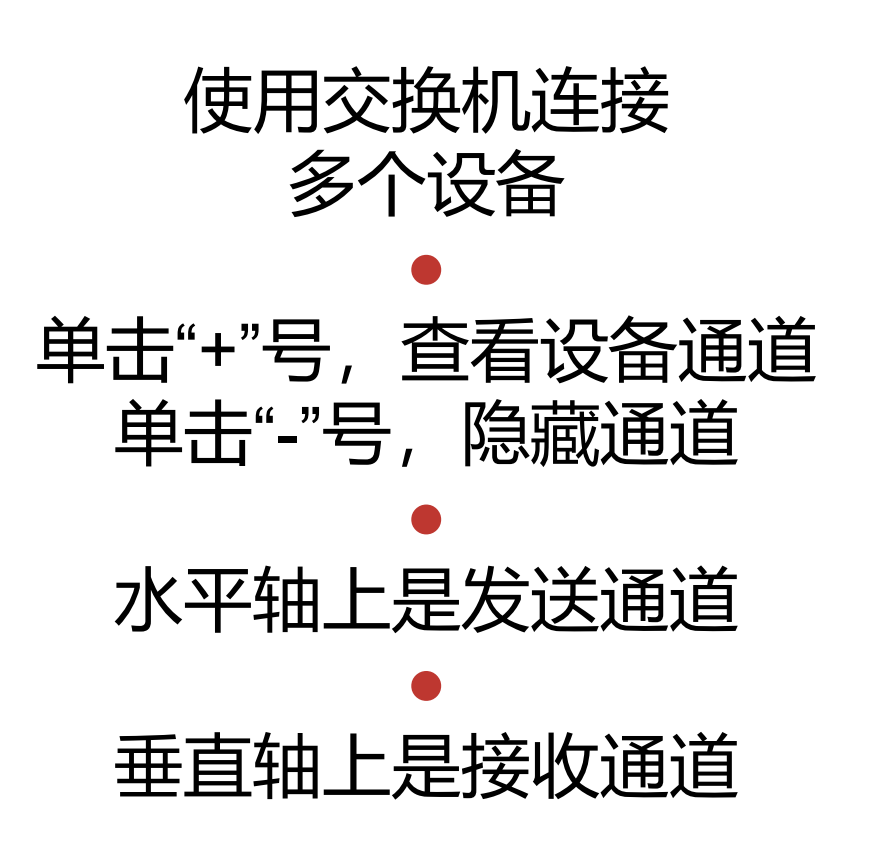

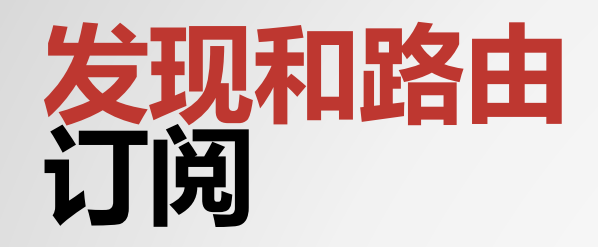

*<u>CDante</u>* 

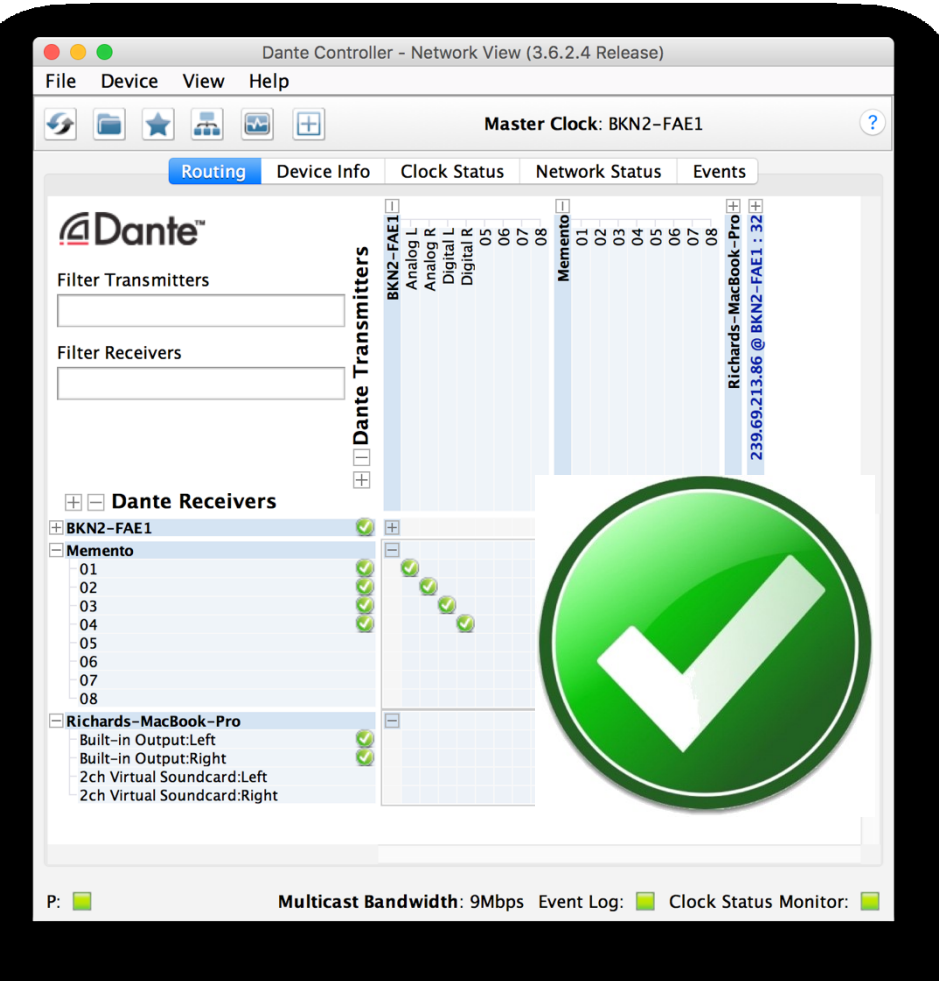

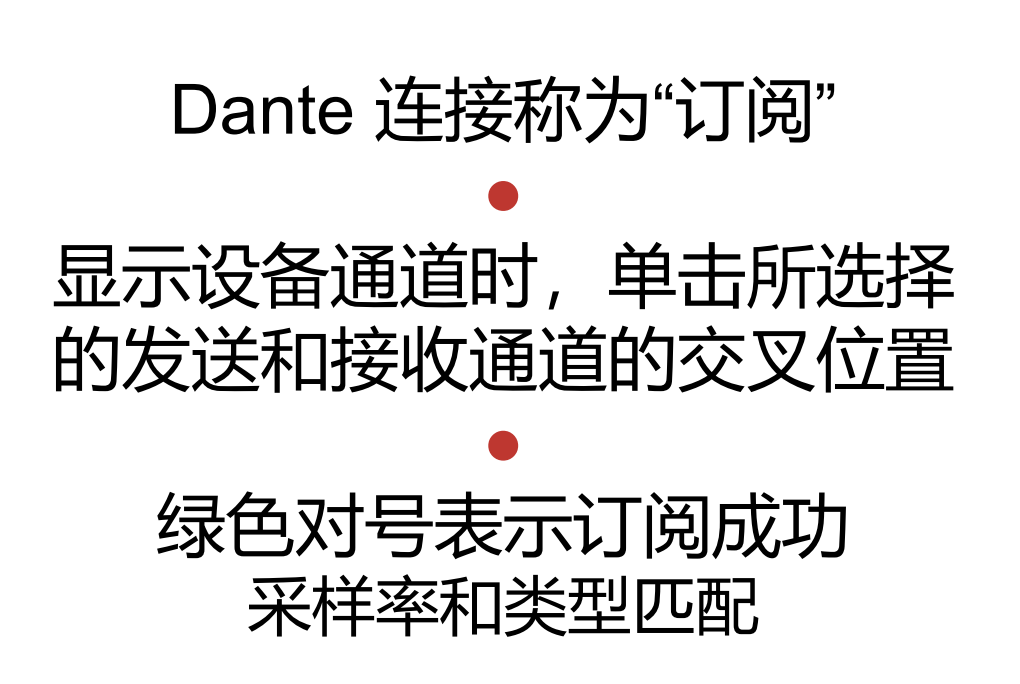

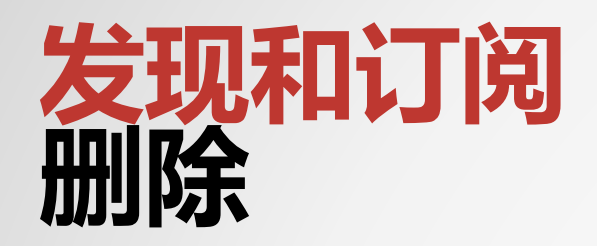

*<u>ADante Water</u>* 

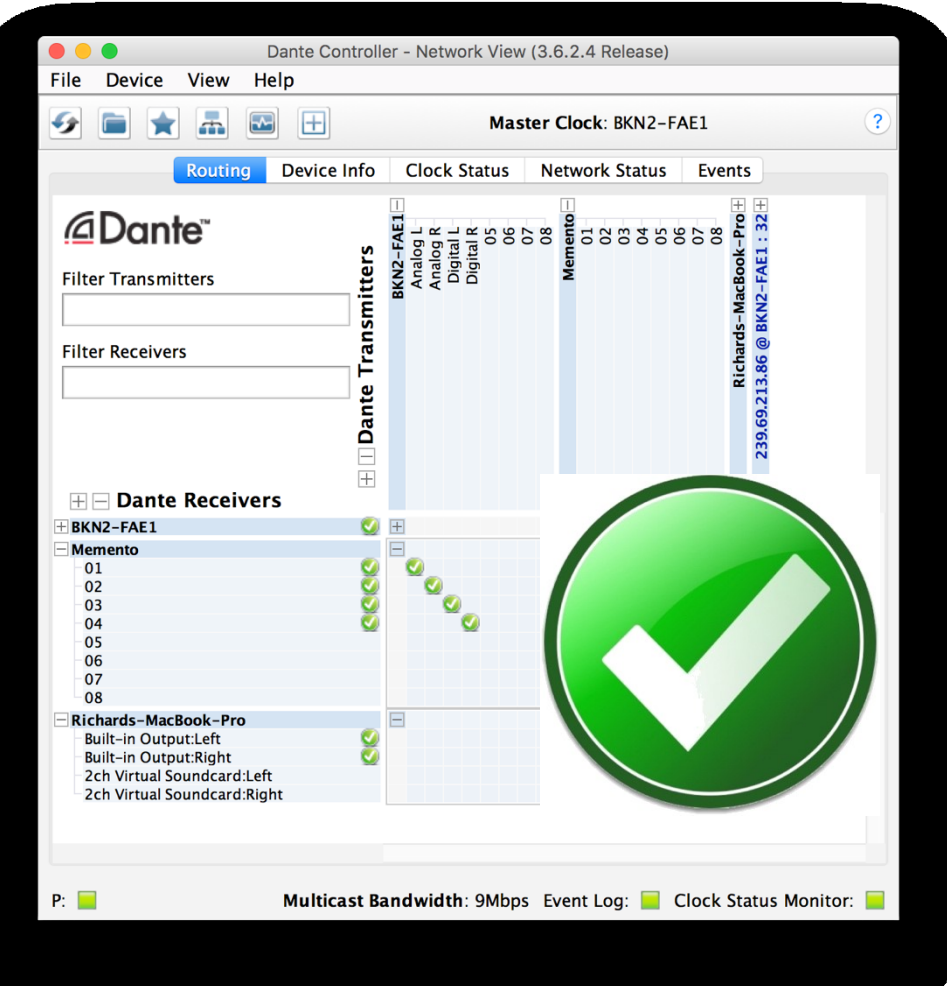

#### 要删除订阅,单击绿色对号 ● 对号消失,表示订用被删除

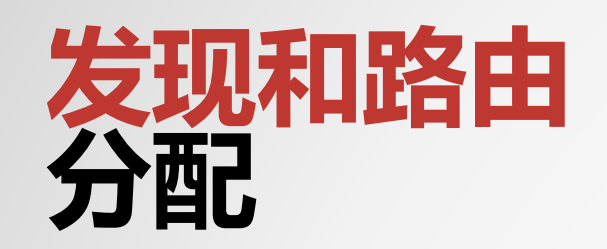

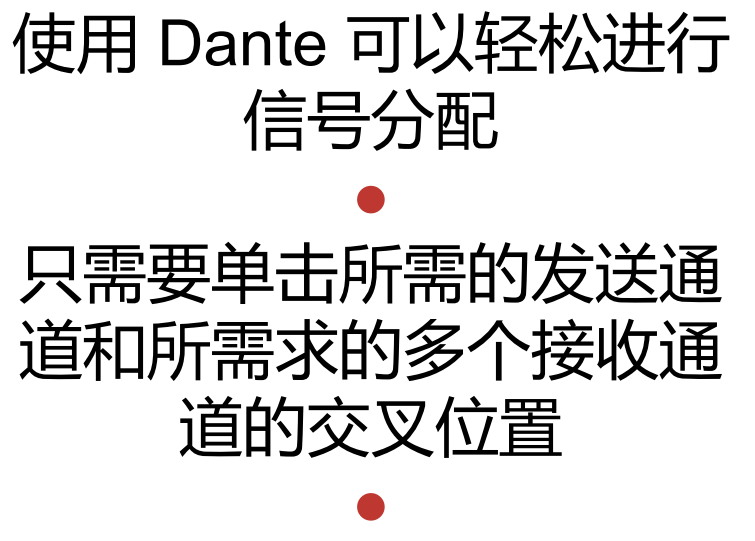

#### 音频信号会发送给所有已 订阅的设备和通道

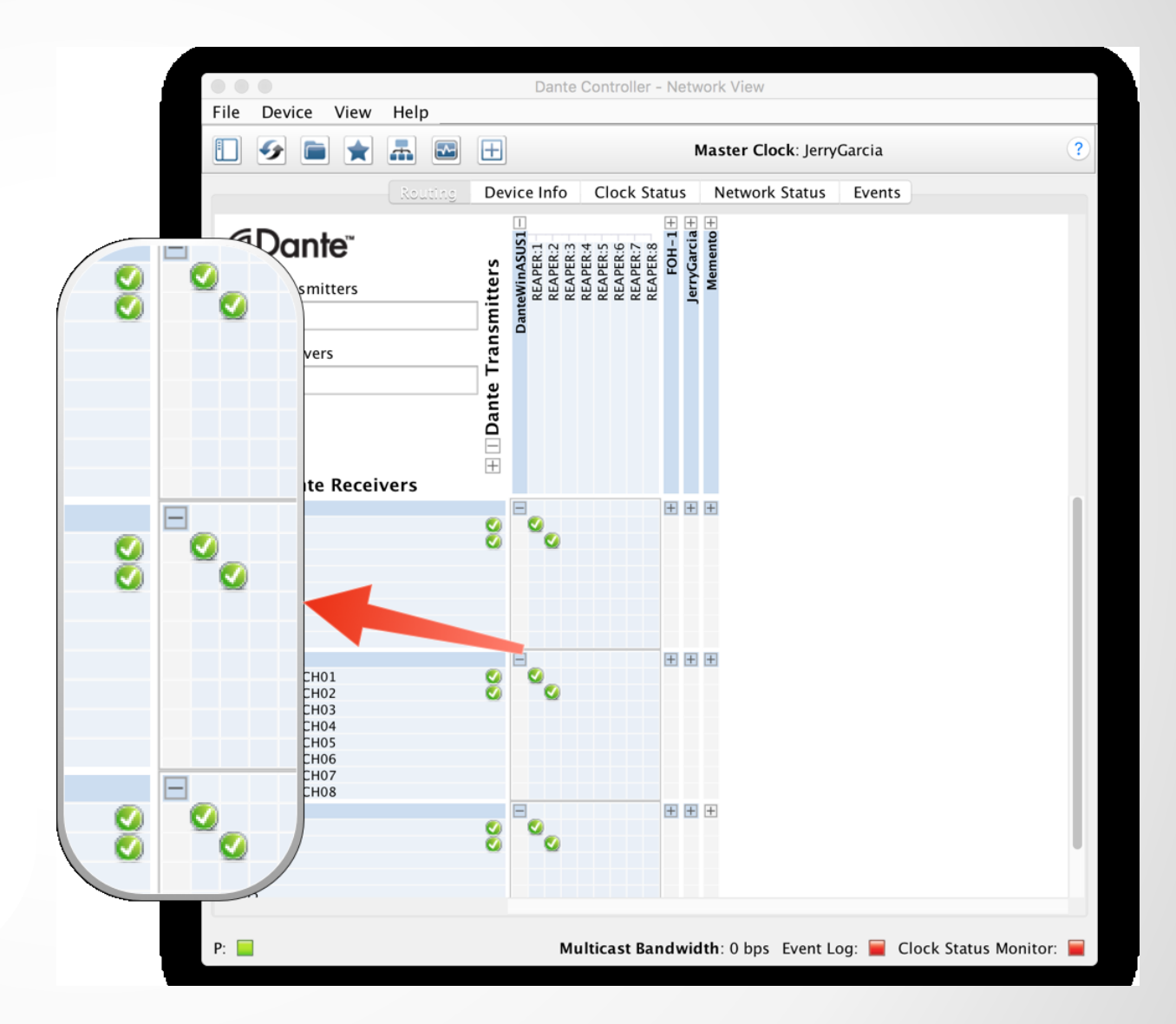

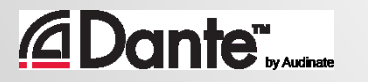

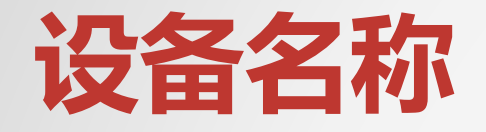

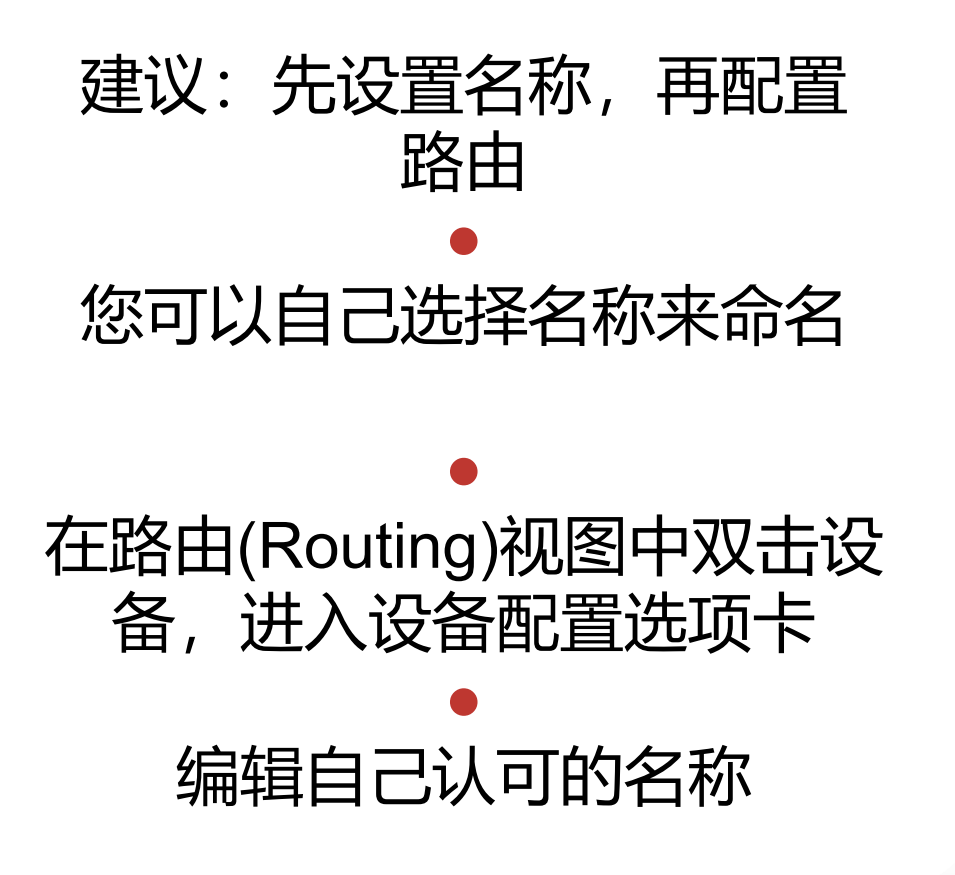

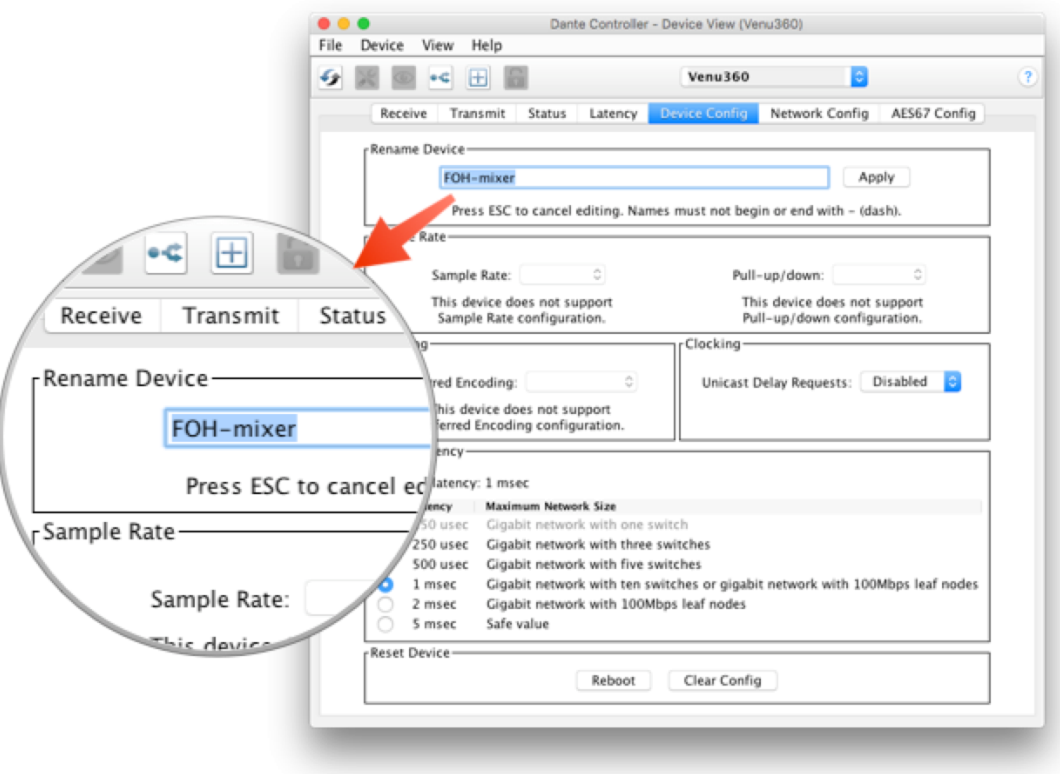

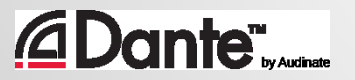

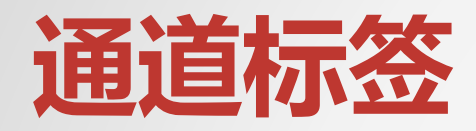

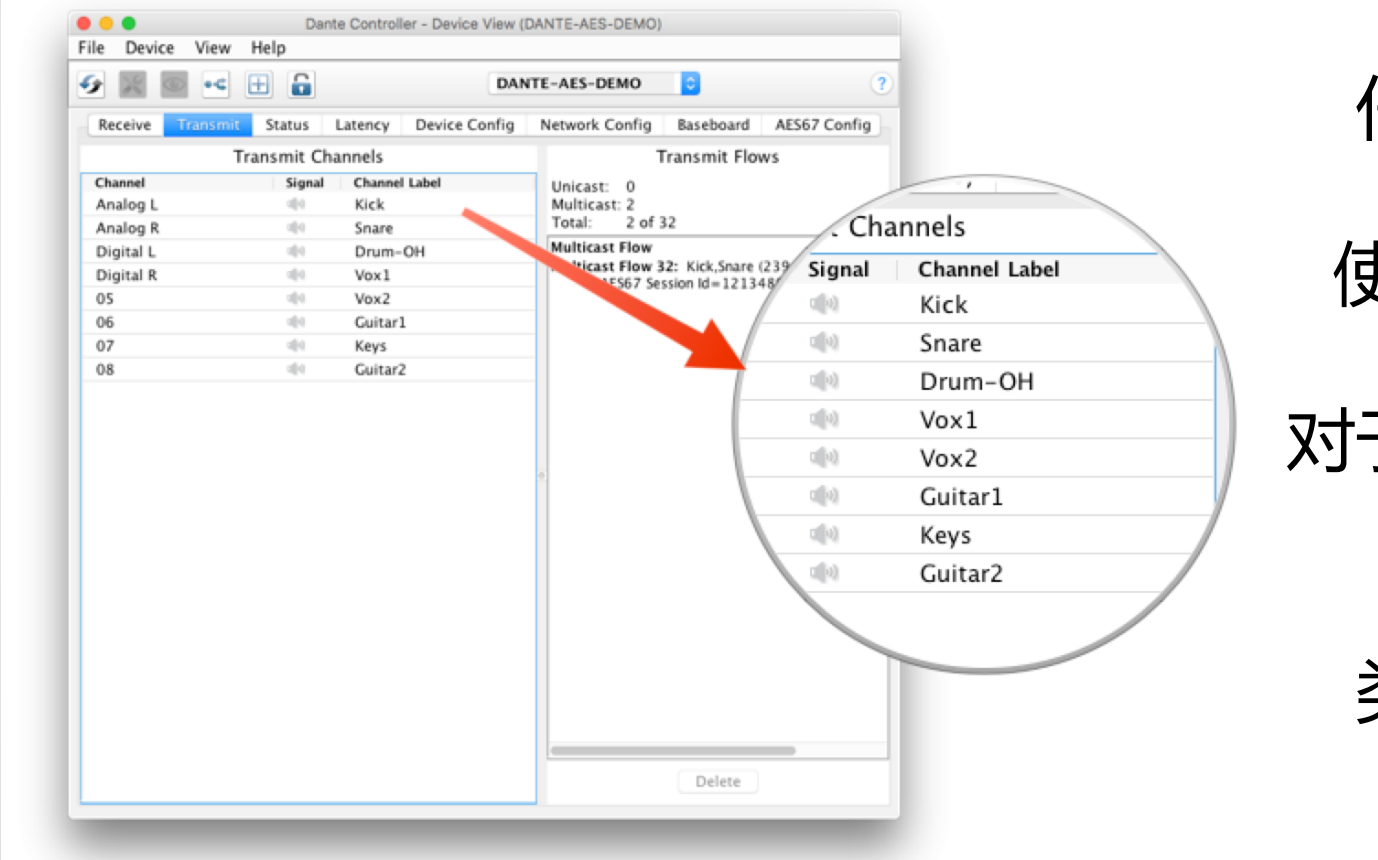

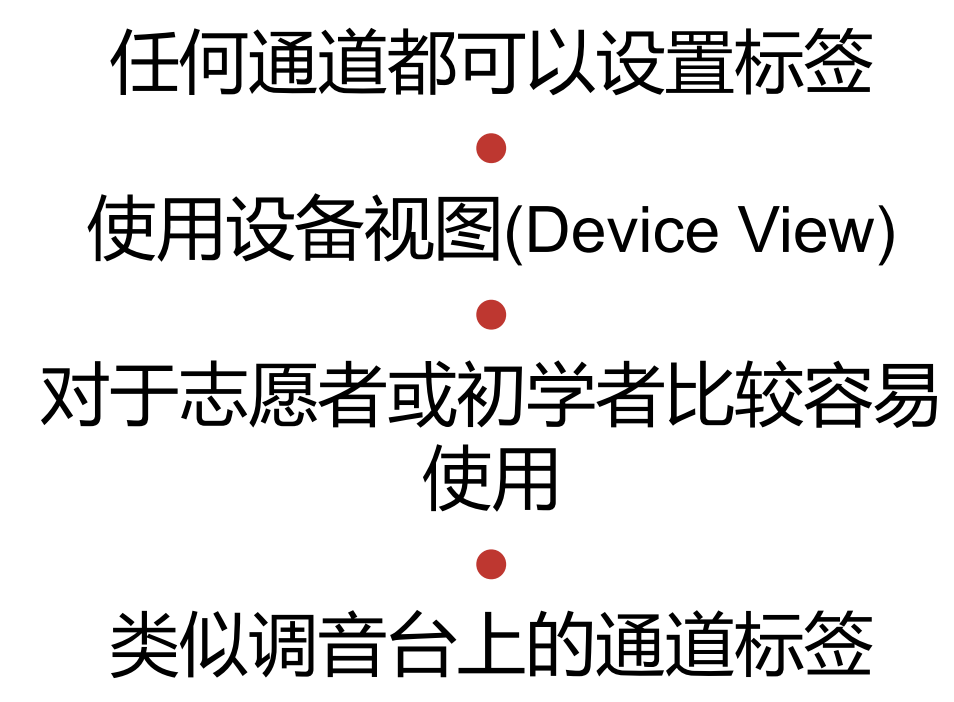

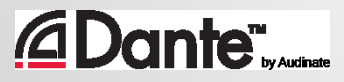

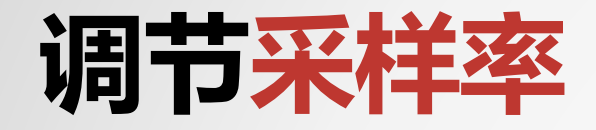

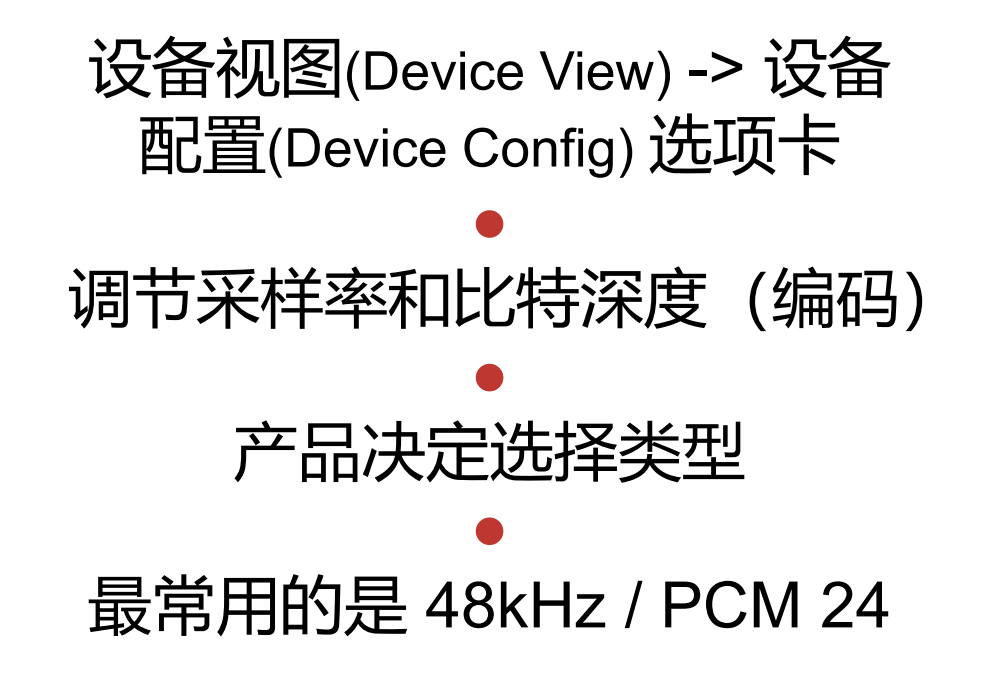

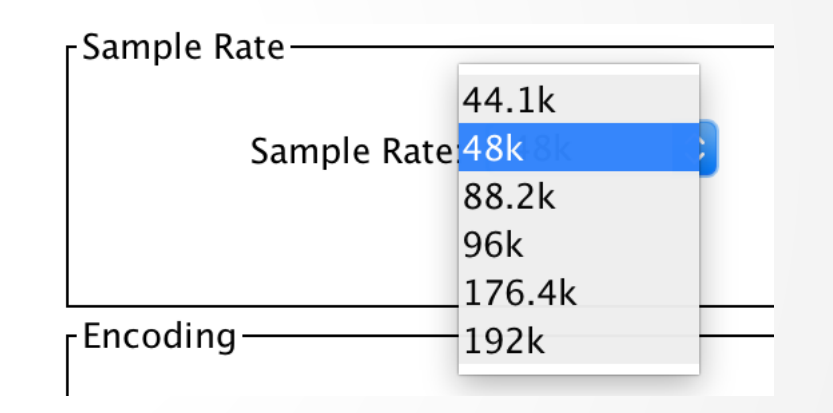

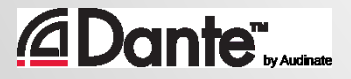

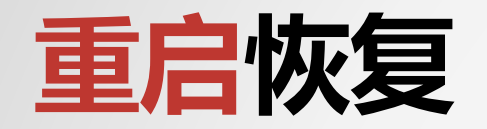

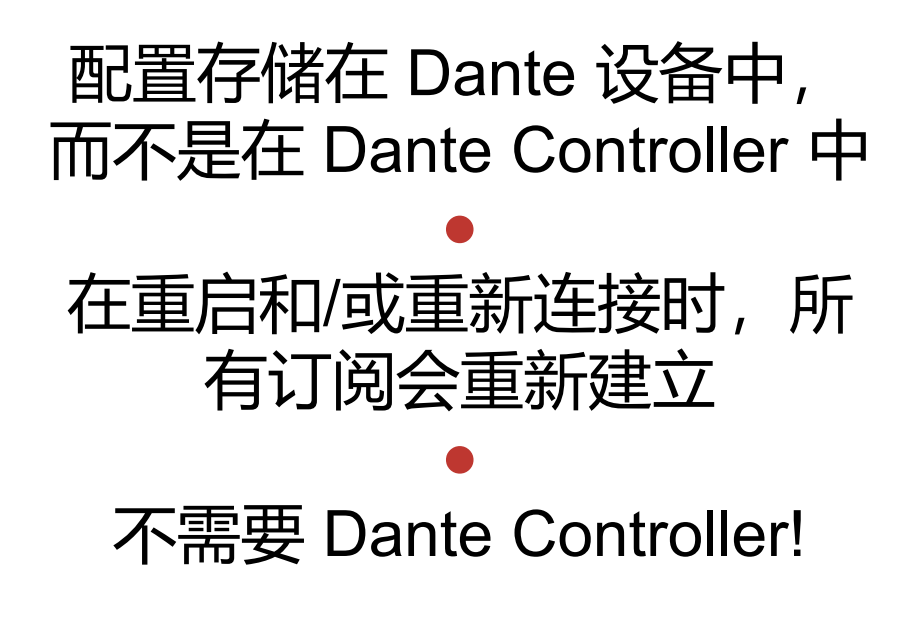

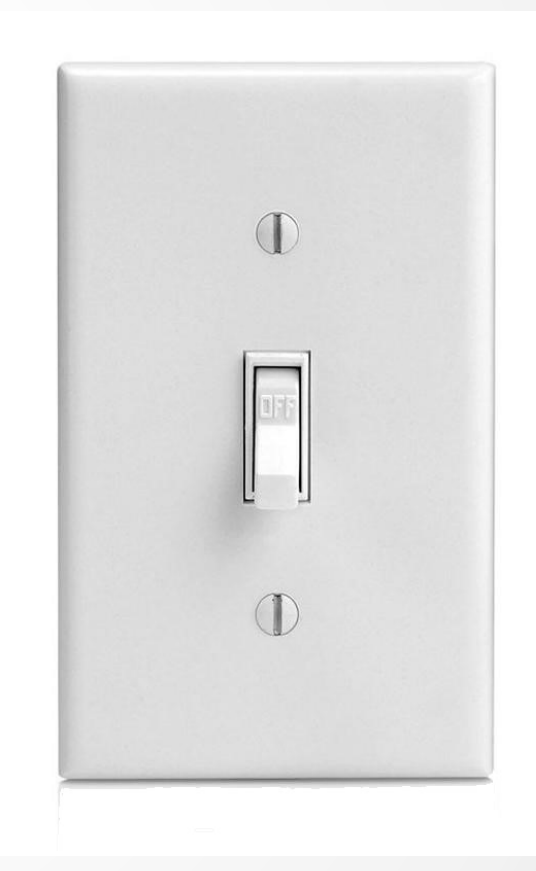

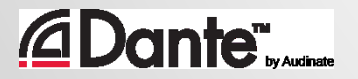

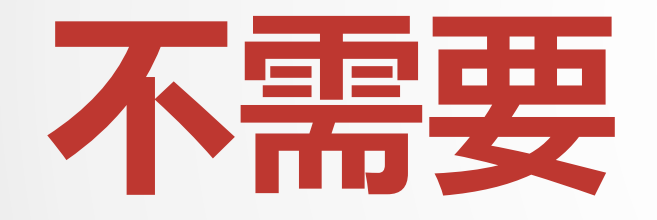

#### DANTE CONTROLLER 是否需要一直保持连接呢?

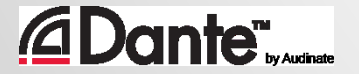

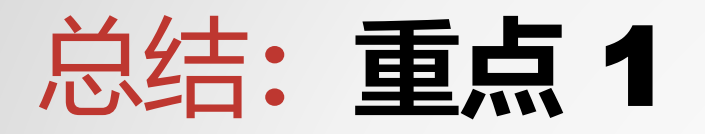

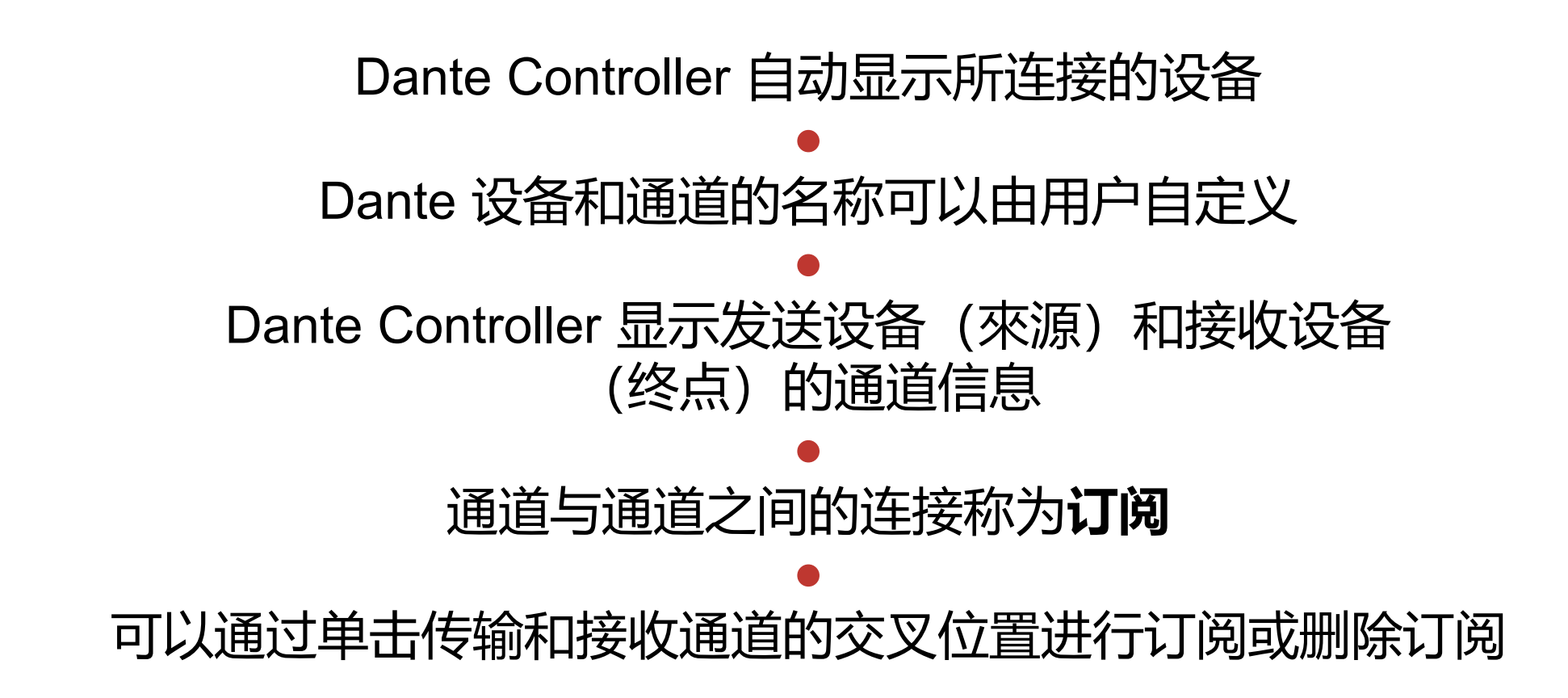

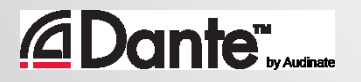

## 总结**:重点** 2

#### 订阅只发生在具有相同采样率的设备之间,并在设备视图中进行调节 ● Dante 设备会"记忆"设置和订阅 ● Dante 自动选择主时钟 ● Dante Controller 不需要保持连接网络 ● Dante 不会以任何方式更改音频数据

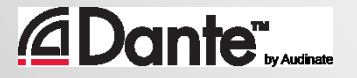

# **使用** DANTE VIRTUAL SOUNDCARD **录音**

#### DANTE 认证课程

1 级认证

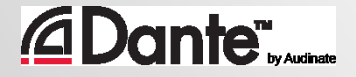

## **什么是** DANTE VIRTUAL SOUNDCARD? (DVS)

#### Dante Virtual Soundcard 是用于Mac或者PC的 ● 与Dante网络相连接 ● 可以使用任何 DAW 软件 进行 2x2 到 64x64 通道的 录音和播放

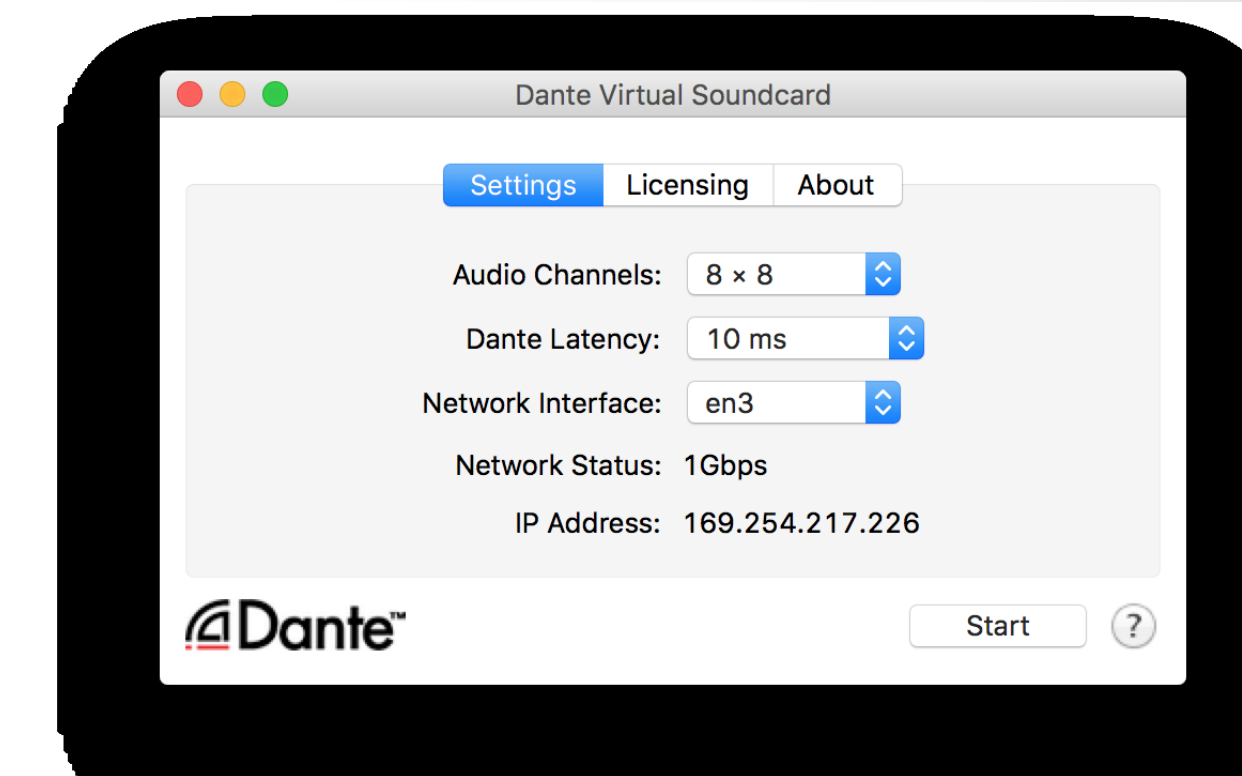

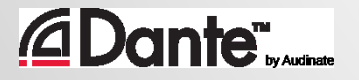

**连接** DAW

启动 Dante Virtual Soundcard  $<sup>•</sup>$ </sup> 设置通道数量并启动 DVS ● DVS 将会作为音频设备出 现在计算机上 Mac – Core Audio Windows – ASIO 或 WDM  $\bullet$ 在 DAW 选项中选择DVS 为 I/O 设备

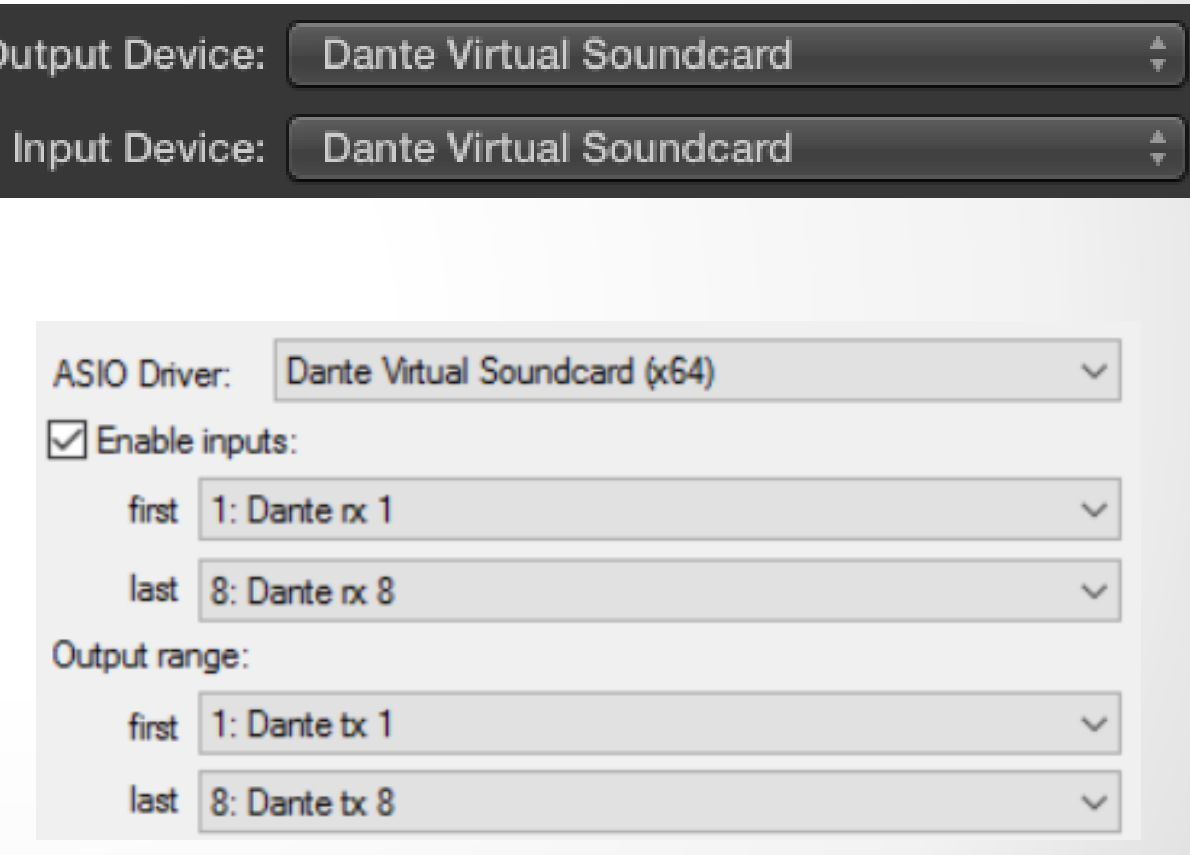

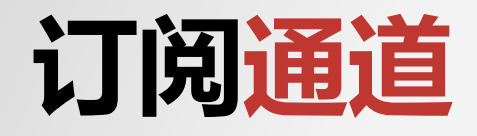

*<u>ADante</u>* 

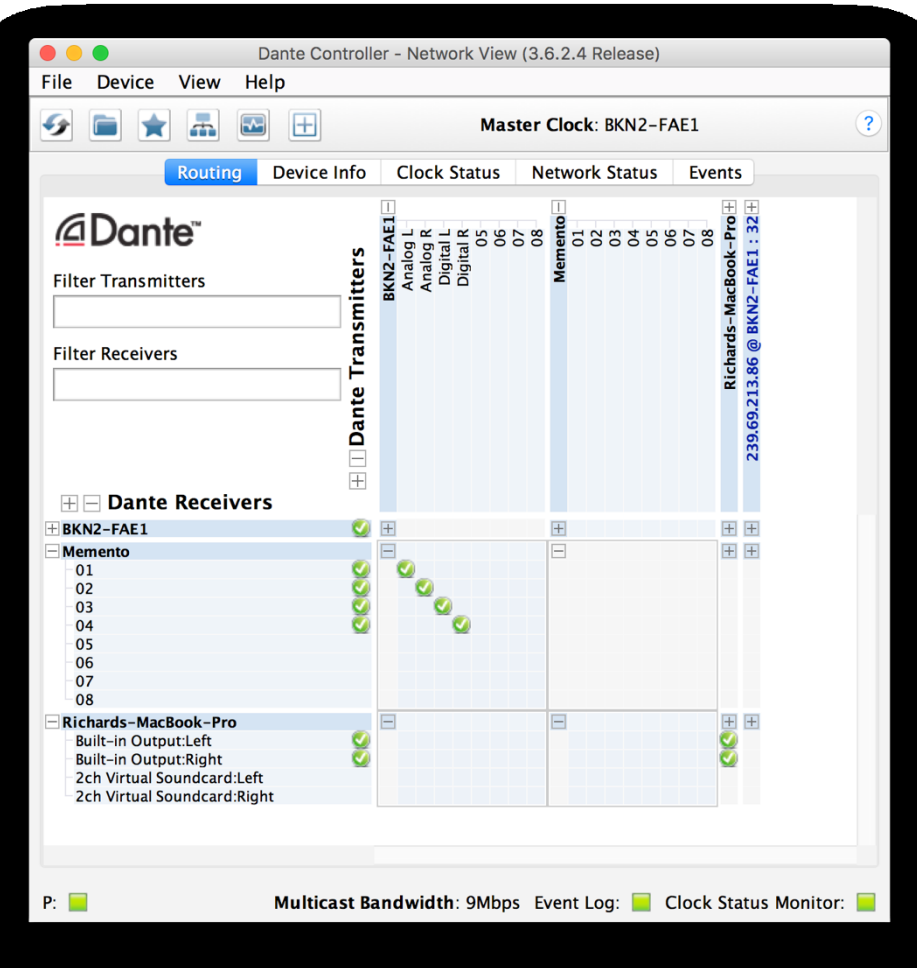

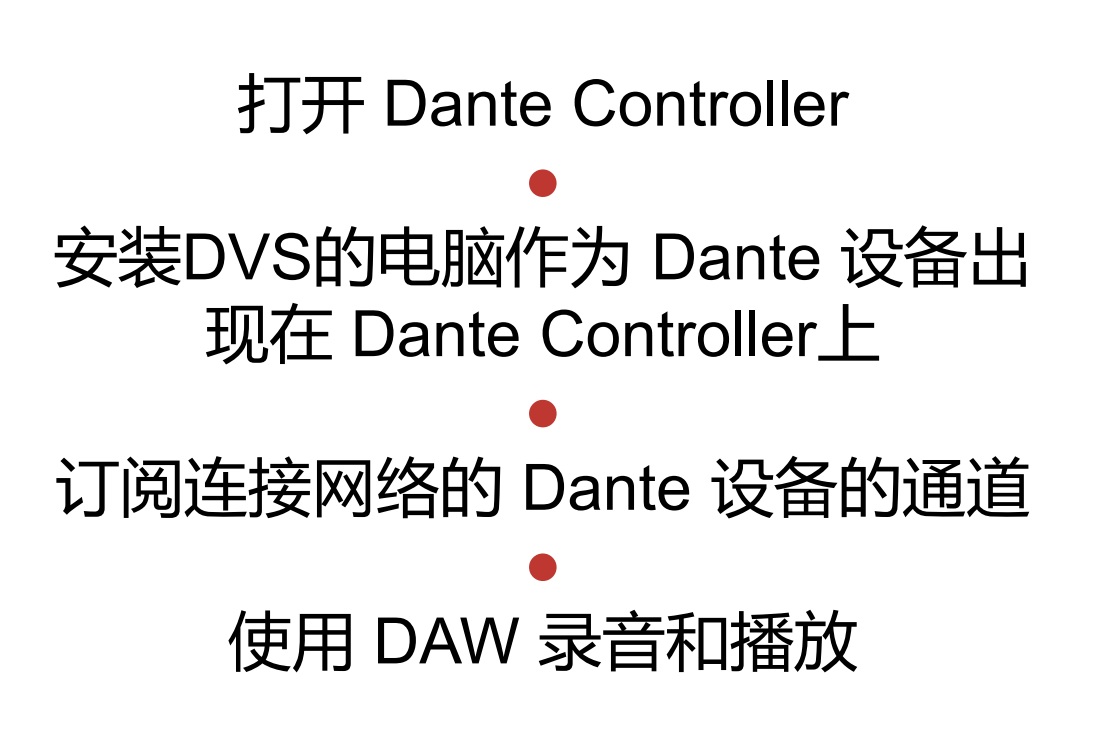

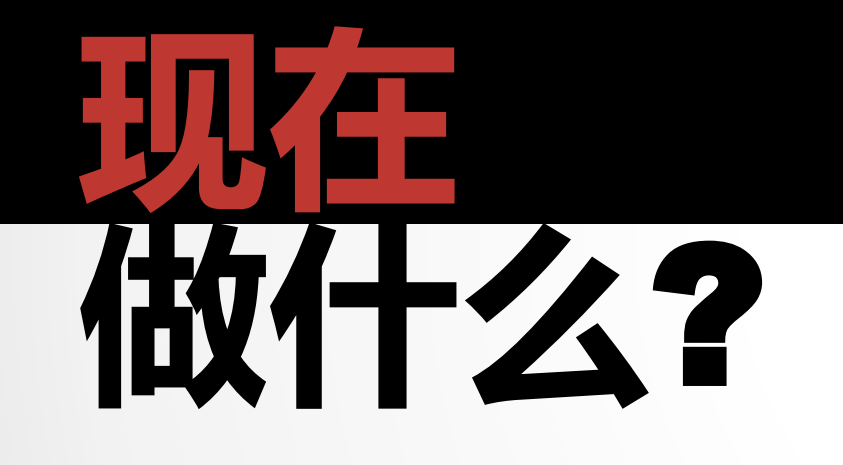

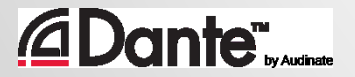

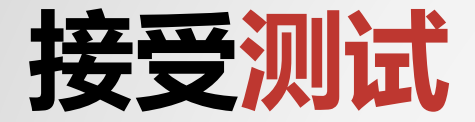

#### **http://www.audinate.com/certify**

- 如果您没有 Audinate 账户,请先创建 账户
- 通过 URL 登录
- 接受1 级认证测试
- 证书会自动生成

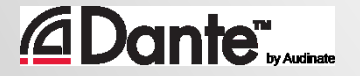
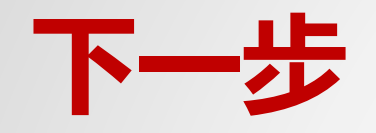

- 如想了解更多?
- 参加2 级认证培训!
- 深入了解:
	- Dante Controller
	- Dante Virtual Soundcard
	- Dante Via
	- 组播技术
	- 冗余 Dante 网络
	- 时钟选择机制
	- 更多!

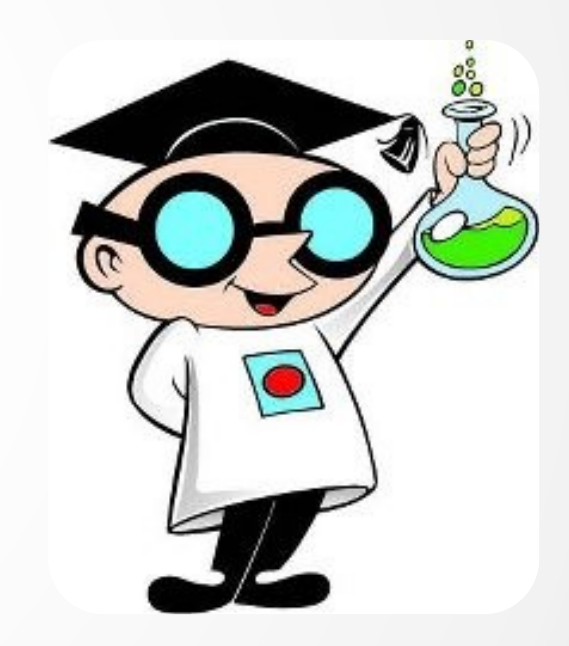

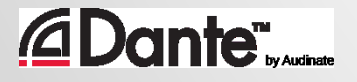

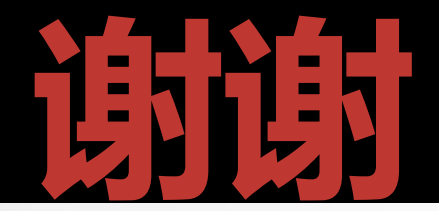

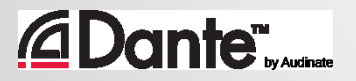

Copyright 2019 Audinate Pty Ltd. All rights reserved